# **Facility Layout**

## **Creating a New Layout**

To create a new layout, select the **New Layout** Option from the **Facility Layout** menu. The dialog box below is presented. Provide the *Name* of the project, the *number of departments*, *number of fixed points* and the *distance measure*. When the *Make Random Problem* box is checked, random interdepartmental flows are provided. We will discuss the purpose of the fixed point parameter on page 23.

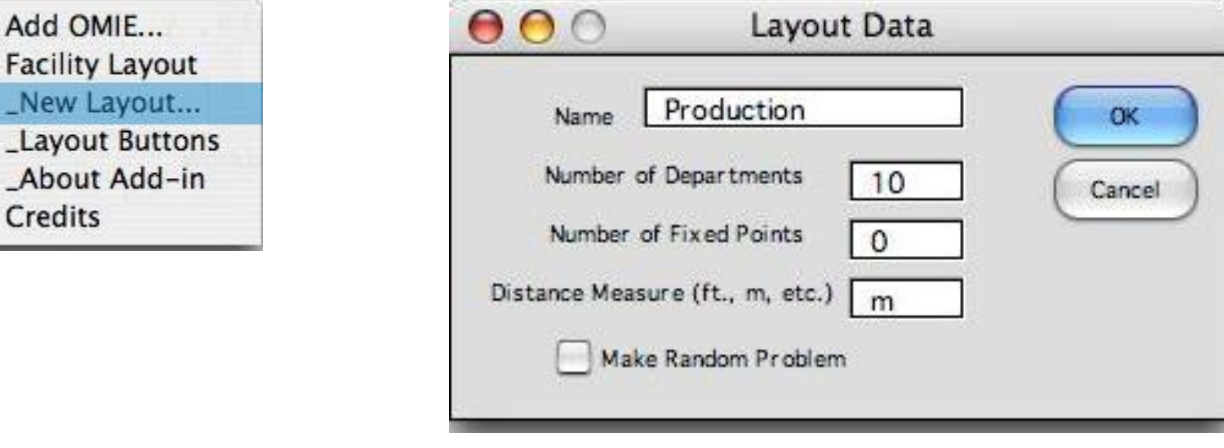

Pressing **OK** results in the *Layout Data* worksheet shown below. The data for the example is already filled in. The user should enter the facility *length* and *width* measured in the specified distance measure (meters in this case). The distance

 $\lambda$ 

measure is converted into cells using the scale factor. The program limits the maximum facility dimensions to 50 cells wide by 100 cells long. When one of the specified plant dimension exceeds the limit, a scale factor greater than 1 must be entered to convert the distance measure to a cell measure. A scale factor greater than 1 reduces the size of the facility and results in quicker solution times.

Cells colored vellow should not be changed. They contain either formulas or quantities fixed by the

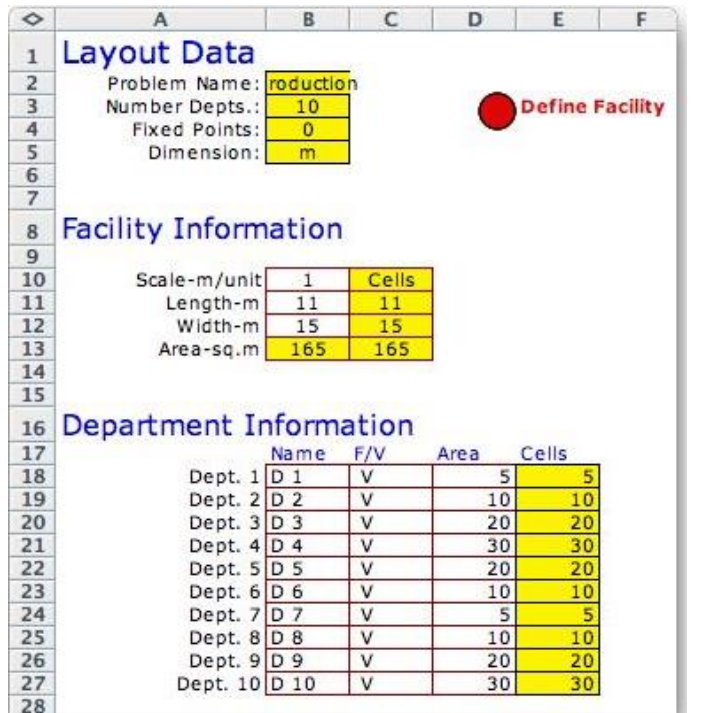

 $\sqrt{p}$   $\sqrt{p}$   $\sqrt{p}$   $\sqrt{p}$ 

 $\clubsuit$ 

 $\circ$ 

 $\bullet$ 

 $\clubsuit$ 

 $\triangle$ 

 $\bullet$ 

 $\clubsuit$ 

 $\clubsuit$ 

 $\triangle$ 

 $\bullet$ 

 $\clubsuit$ 

 $\clubsuit$ 

 $\bullet$ 

 $\bullet$ 

 $\circ$ 

 $\bullet$ 

 $\clubsuit$ 

 $\bullet$ 

 $\clubsuit$ 

 $\clubsuit$ 

 $\clubsuit$ 

 $\circ$ 

 $\bullet$ 

 $\bullet$ 

 $\bullet$ 

 $\triangle$ 

 $\clubsuit$ 

 $\subset \bullet$ 

 $\circ$ 

 $\bullet$ 

 $\bullet$ 

 $\clubsuit$ 

 $\clubsuit$ 

 $\clubsuit$ 

 $\clubsuit$ 

 $\bullet$ 

 $\bullet$ 

 $\bullet$ 

program. The name defining the problem is reflected in the worksheet name and the named ranges on the worksheet so the name in cell B2 should not be changed. The O number of departments is also fixed. The data cells with white backgrounds can be  $\bigcirc$ changed.  $\overline{\mathcal{L}}$ 

C GET

 $\bullet$ 

 $\triangle$ 

 $\checkmark$ 

The department data is entered below row 16 of the worksheet.

 $\triangle$ 

 $\clubsuit$ 

 $\clubsuit$ 

 $\circ$ 

 $\bullet$ 

 $\clubsuit$ 

 $\triangle$ 

 $\bullet$ 

O

 $\bullet$ 

 $\subset \bullet$ 

 $\clubsuit$ 

 $\bullet$ 

 $\subset \bullet$ 

 $\bullet$ 

 $\bullet$ 

 $\triangle$ 

 $\triangle$ 

 $\clubsuit$ 

 $\bullet$ 

 $\bullet$ 

 $\triangle$ 

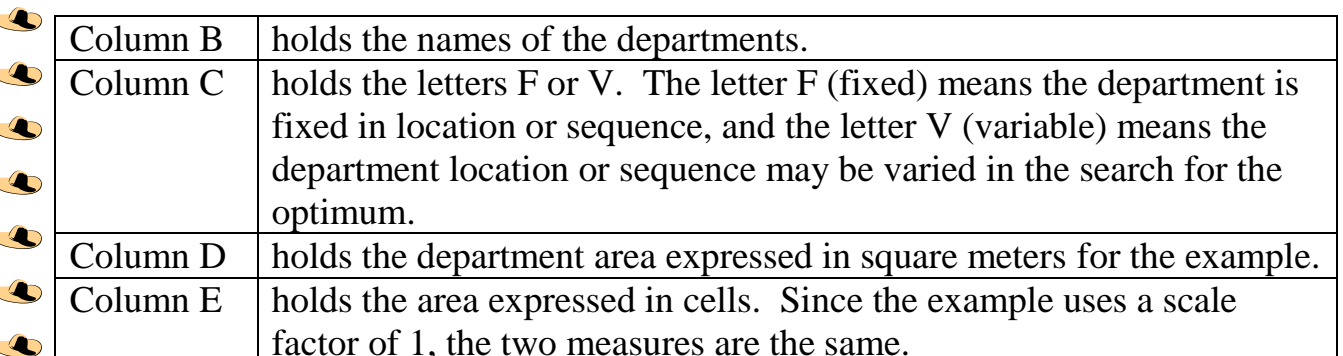

Departments labeled with an F in column C are fixed in sequence or location  $\bullet$ depending on the solution method chosen.

For the *Sequence* solution method, fixed departments retain their index provided in the *Initial Sequence*. Their locations may vary for different sequences when the variable  $\clubsuit$ departments have different areas.

 $\clubsuit$ For the *Traditional* solution method, fixed departments retain their locations provided  $\clubsuit$ in the *Initial Layout*.

 $\clubsuit$ The flow data is placed below the department data. This matrix is commonly called the *From-To Matrix*. A cell (*i*, *j*) holds the flow from department *i* to department *j*.  $\subset \bullet$ The example flows were randomly generated by the program.  $\triangle$ 

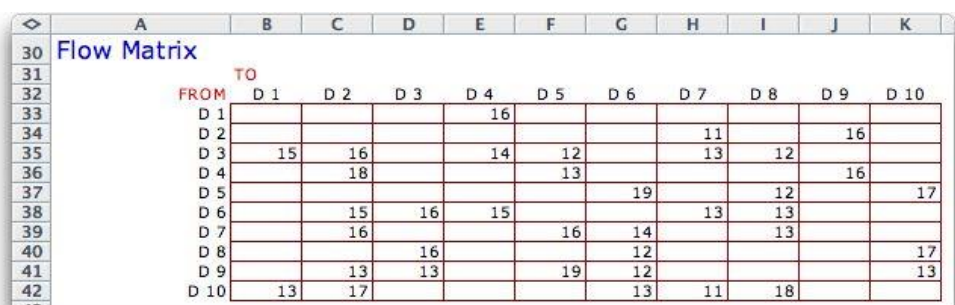

Below the flow data, a matrix is provided to hold the material handling costs between departments. The default entries are 1 to indicate that all interdepartmental flows have the same cost, but these numbers can be changed to reflect different handling equipment, lot sizes and other factors.

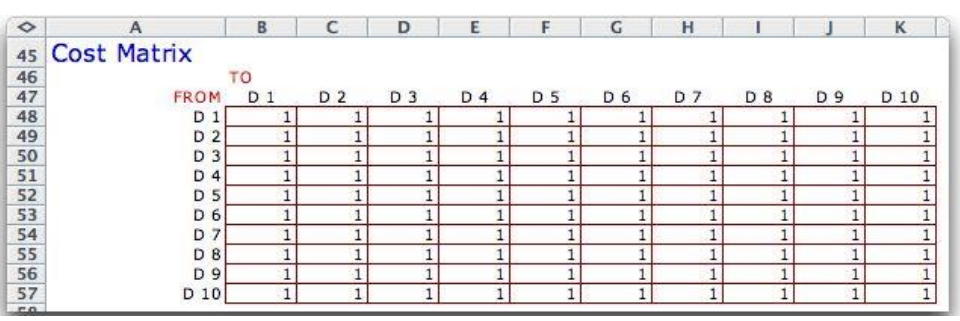

When the data is ready, the button at the top of the page creates a second worksheet that holds the actual facility layout.

 $\bullet$ 

 $\clubsuit$  $\circ$ 

 $\bullet$ 

 $\bullet$ 

 $\bullet$ 

 $\clubsuit$ 

 $\circ$ 

 $\bullet$ 

 $\bullet$ 

## **Defining the Facility**

 $\bigcirc$ 

 $\bullet$ 

 $\mathbf C$ 

 $\bullet$  $\triangle$ 

 $\clubsuit$ 

O

 $\sqrt{2}$ 

C GET

 $\mathbf{C}$ 

 $\triangle$ 

The button on the Layout Data worksheet **Define Facility** presents the dialog box  $\triangle$ shown below with which the various solution options are selected.  $\bullet$ 

The distance between two departments is the distance between their respective  $\subset \bullet$ centroids. When material movement is parallel to the length and width boundaries of  $\triangle$ the plant, it is reasonable to use the *Rectilinear* measure. When the movement is via O straight lines between the two centroids, the *Euclidean* measure is appropriate.

 $\clubsuit$ Two solution options are available, the *Optimum Sequence* method and the *Traditional Craft*. The length and width of the plant and the aisle width are set in the fields at the  $\circ$ bottom.  $\clubsuit$ 

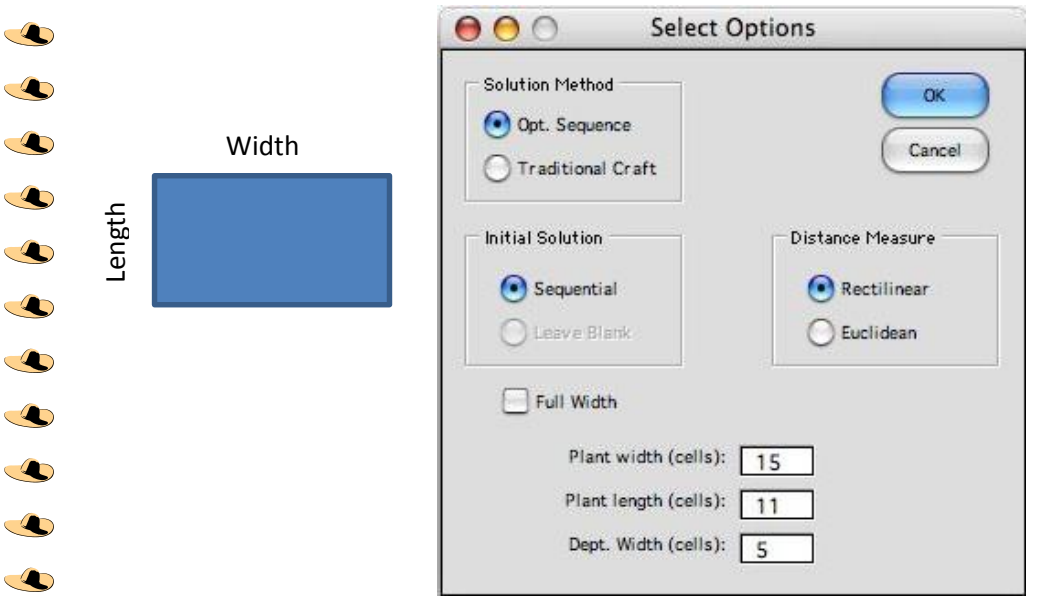

The facility layout worksheet has various parameters and options listed at the top of CO the page as illustrated below.  $\triangle$ 

At the top of the page in column B we see the name, number of departments, length and width of the facility, total area and the cost for the current layout. We hope to find a layout that minimizes the cost in cell B8. Column E holds parameters that are described subsequently.

Starting in row 11, a row is provided for each department.

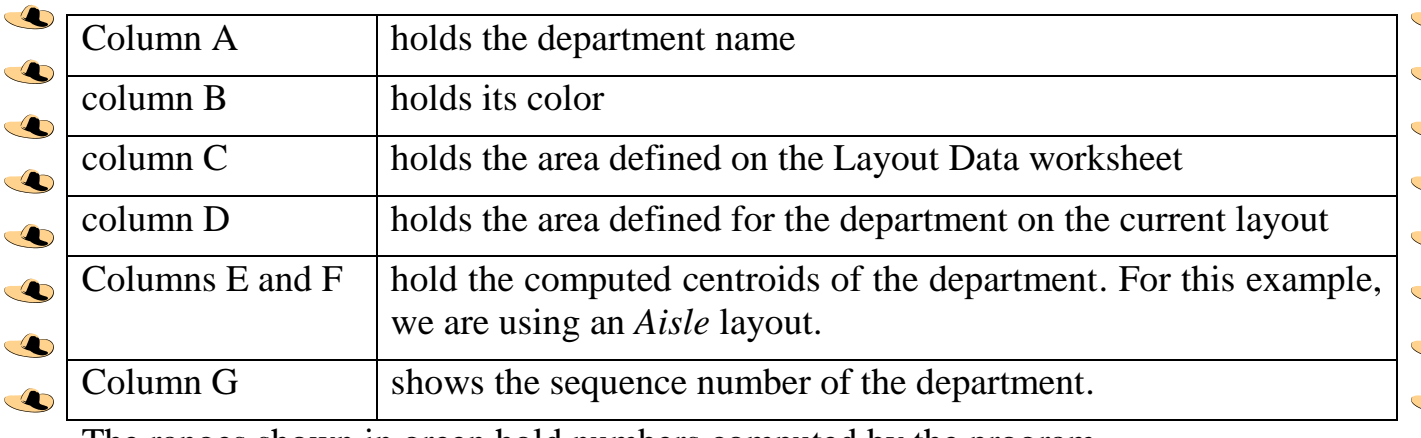

The ranges shown in green hold numbers computed by the program.

 $\clubsuit$ 

 $\circ$ 

 $\triangle$ 

 $\clubsuit$ 

 $\bullet$ 

 $\bullet$ 

 $\clubsuit$ 

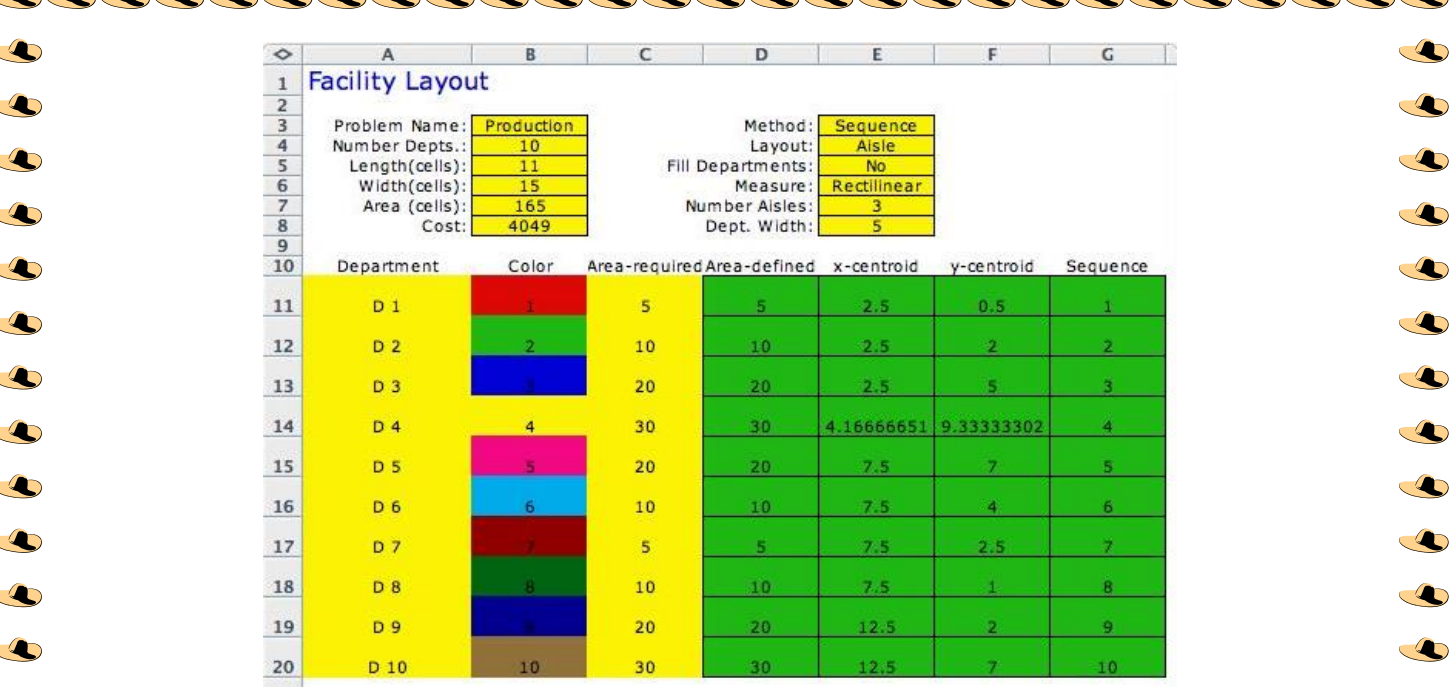

 $\clubsuit$ When the *Sequential* button is selected for the initial solution, a layout is automatically  $\subset \bullet$ generated with the departments listed in numerical order in column G. This is the default initial sequence, but the numbers in this column can be changed to  $\triangle$ accommodate a user-supplied initial sequence. This is important if some departments  $\overline{\mathbb{C}}$ are given a fixed index in the sequence.  $\triangle$ 

The *Leave Blank* option is available only with traditional craft. Here the layout is left blank initially and the user must manually define the department locations in the layout. The layout is immediately to the right of this data on the worksheet.

 $\clubsuit$ 

 $\bigcirc$ 

 $\clubsuit$ 

 $\clubsuit$ 

 $\triangle$ 

 $\triangle$ 

 $\triangle$ 

 $\bullet$ 

 $\spadesuit$ 

Q

 $\triangle$ 

 $\bullet$ 

 $\subset$ 

 $\sqrt{2}$ 

 $\bullet$ 

 $\bullet$ 

 $\bullet$ 

 $\bullet$ 

 $\bullet$ 

 $\bullet$ 

 $\triangle$ 

The initial layout for the example was generated with the default sequence using an Aisle layout and is shown below.

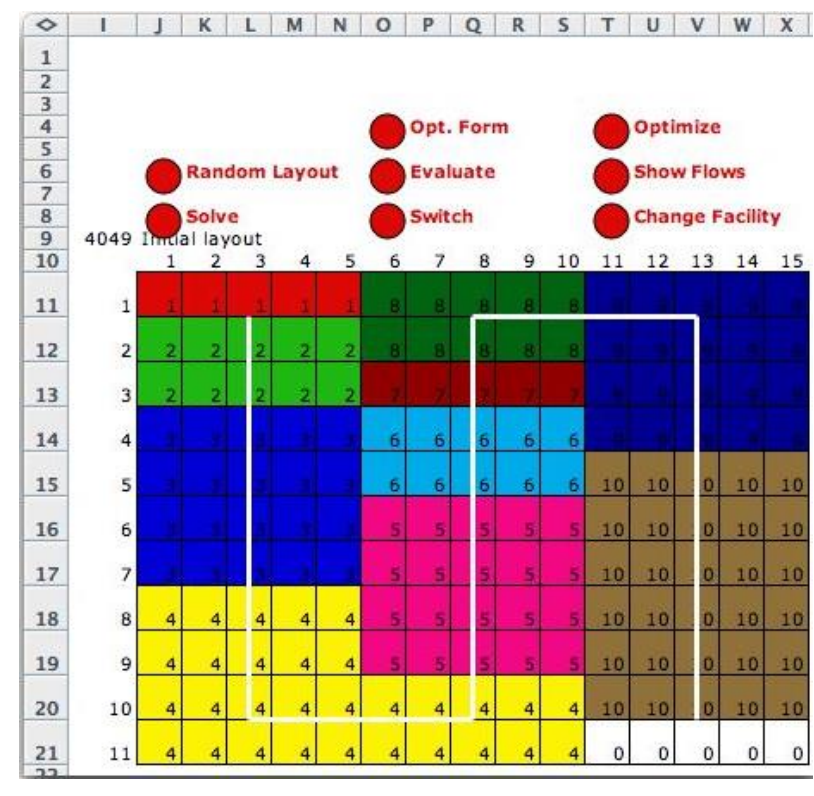

 $\bullet$ 

 $\circ$ 

 $\clubsuit$ The layout starts in cell J11. The number of colored cells to the right of J11 is the width of the facility and the number of colored cells below J11 is its length. The  $\clubsuit$ locations of the departments are specified by department indices or colors. The initial  $\bullet$ layout can be entered manually or automatically. It is most convenient to use an  $\triangle$ automatic *Aisle* layout. The aisles are indicated by the white lines running through the O centers of the departments.

 $\clubsuit$ 

 $\clubsuit$ 

 $\bullet$ 

 $\clubsuit$ 

 $\clubsuit$ 

 $\bigcirc$ 

 $\bullet$ 

 $\clubsuit$ 

 $\bullet$ 

 $\bullet$ 

 $\bigcirc$ 

 $\bullet$ 

 $\clubsuit$ 

 $\bullet$ 

 $\clubsuit$ 

 $\clubsuit$ 

 $\clubsuit$ 

 $\clubsuit$ 

 $\clubsuit$ 

 $\clubsuit$ 

 $\circledcirc$ 

 $\circledast$ 

 $\triangle$ 

 $\bullet$ 

 $\clubsuit$ 

 $\circ$ 

 $\clubsuit$ 

 $\clubsuit$ 

 $\clubsuit$ 

 $\clubsuit$  $\clubsuit$ 

 $\bullet$ 

 $\bullet$ 

 $\clubsuit$ 

 $\clubsuit$ 

 $\clubsuit$ 

 $\bullet$ 

 $\bullet$  $\bullet$ 

 $\bullet$ **The aisle layout** is determined by the department width, which for the example is  $\bullet$ equal to 5, and the sequence of departments. For the example, we have chosen the sequence as the department indices. The first department in the sequence starts in cell  $\triangle$ J11 and is assigned cells to the right until the department area is completely defined or  $\bullet$ the department width is reached. For the example, department 1 requires all five cells.  $\clubsuit$ The second department is placed below the first, using as many rows as necessary to enter the entire area. We continue to add departments until the entire length of the  $\clubsuit$ facility is used. Then the departments are placed at the bottom of aisle 2. In the  $\triangle$ example, department 4 uses both aisles 1 and 2. The layout continues up aisle 2 until  $\triangle$ the top is reached for department 8. Then the layout proceeds down aisle 3 until all  $\clubsuit$ departments are placed. For the example, five cells remain unused. The white lines on the layout show the serpentine nature of this layout procedure. $\clubsuit$ 

 $\clubsuit$ 

 $\triangle$ 

 $\clubsuit$ 

 $\clubsuit$ 

 $\clubsuit$ 

 $\clubsuit$ 

 $\clubsuit$ 

 $\subset \bullet$ 

 $\bullet$ 

 $\triangle$ 

 $\clubsuit$ 

 $\clubsuit$ 

 $\clubsuit$ 

 $\clubsuit$ 

 $\clubsuit$ 

 $\subset \bullet$ 

 $\bullet$ 

 $\triangle$ 

 $\clubsuit$ 

 $\clubsuit$ 

 $\clubsuit$ 

 $\bullet$ 

 $\clubsuit$ 

 $\triangle$ 

5

O **Change Facility:**

 $\triangle$ 

 $\clubsuit$ 

 $\clubsuit$ 

 $\clubsuit$ 

 $\triangle$ 

 $\clubsuit$ 

 $\triangle$ 

 $\triangle$ 

 $\triangle$ 

 $\mathbf{C}$ 

 $\triangle$ 

 $\overline{\mathcal{A}}$ 

 $\triangle$ 

 $\overline{\mathcal{A}}$ 

 $\subset$ 

 $\bullet$ 

 $\triangle$ 

To illustrate the effect of a different department width we click

button. The dialog below is presented. Any of the options may be changed. In this case, we change the depth to 4.

Because the department areas are not multiples of 4, the layout becomes more irregular. This affects that accuracy of distance measurements since department centroids are no longer in the center of rectangular departments.

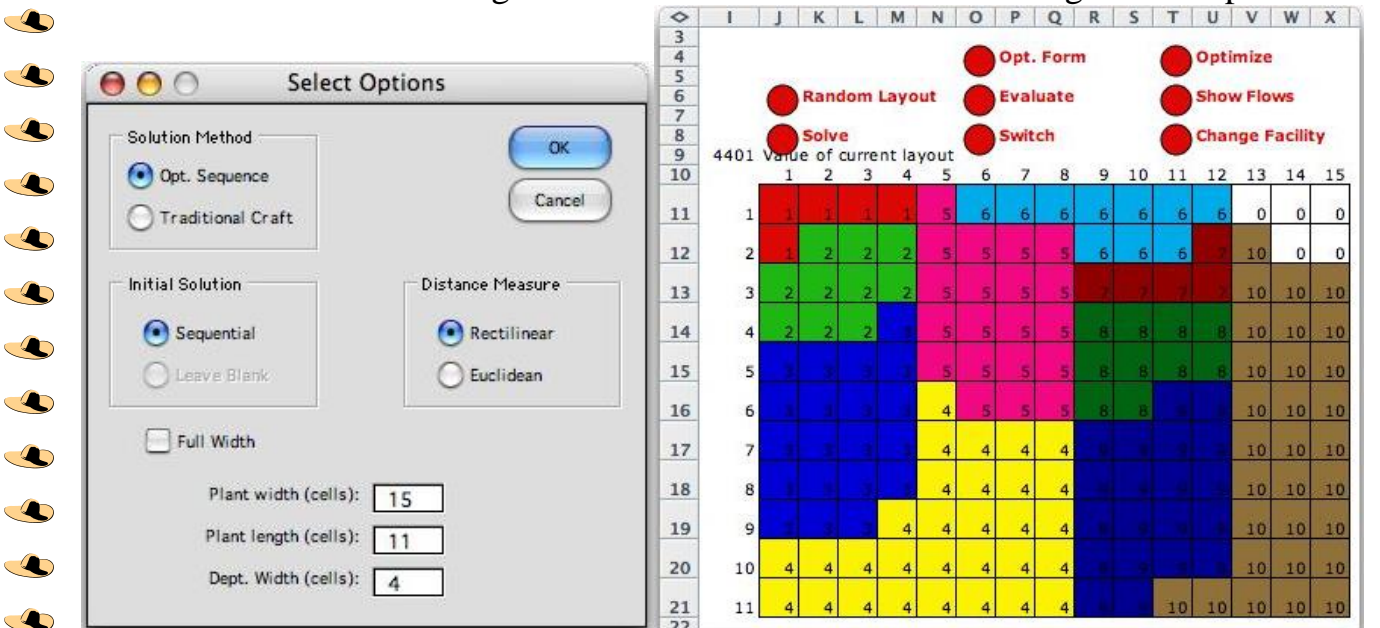

An alternative layout that more nearly maintains rectangular departments is obtained  $\bullet$ when the *Full Width* box is checked. The result for the example is shown below. For this option, departments are increased in area so that they fill an integral number of rows of the layout. Note that the area of department 1 has increased from 5 to 8. Of  $\subset \bullet$ course, when department areas are increased, it may be necessary to increase the size of the facility. This is the case for the example where it is necessary to increase the length of the facility to 12 so that the larger departments can be accommodated.

The next step is to search for the  $\mathbf{C}$ optimum layout. We consider  $\subset$ first the *Optimum Sequence*   $\blacktriangle$ method and then the *Traditional*   $\clubsuit$ *Craft* method.

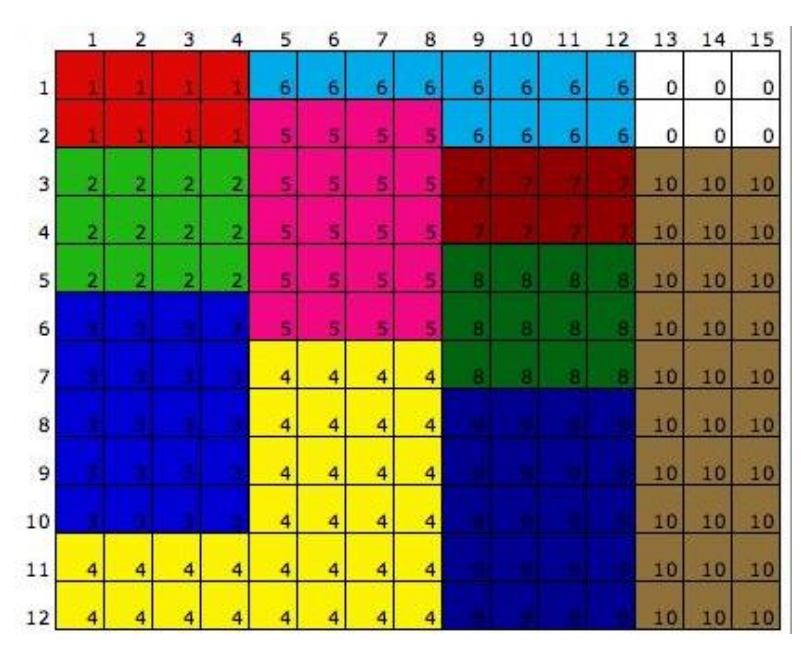

**Change Facility** 

### $\bullet$ **Optimum Sequence Method**

A

 $\clubsuit$ 

 $\bullet$ 

 $\bullet$ 

 $\clubsuit$ 

 $\triangle$ 

 $\clubsuit$ The sequential layout is defined by the department width and the sequence used to  $\bullet$ layout the departments along the aisles of the facility. The *optimum sequence* method  $\bullet$ of solution starts with an arbitrary اعتباطي initial sequential solution and tries to improve the layout by switching two departments in the sequence. At each step, the method  $\bullet$ computes the cost changes for all possible switches of two departments and chooses  $\circ$ the most effective pair. The two departments are switched in the sequence and the  $\clubsuit$ method repeats. The process STOPS when no switch results in a reduced cost. To illustrate we start with the departments sequenced in order of department index as  $\clubsuit$ below.  $\bullet$ 

000000000000000000000000000

 $\bullet$ 

 $\bullet$ 

 $\bullet$ 

 $\clubsuit$ 

 $\circ$ 

 $\bullet$ 

 $\bullet$ 

 $\clubsuit$ 

 $\circ$ 

 $\bullet$ 

 $\bullet$ 

 $\clubsuit$ 

 $\clubsuit$ 

 $\bullet$ 

 $\bullet$ 

 $\circ$ 

 $\circ$ 

 $\bullet$ 

 $\circ$ 

 $\bullet$ 

 $\bullet$ 

 $\bullet$ 

 $\circ$ 

 $\bullet$ 

 $\bullet$ 

 $\bullet$ 

 $\bullet$ 

 $\circ$ 

 $\triangle$ 

 $\bullet$ 

 $\bullet$ 

 $\bullet$ 

 $\circ$ 

 $\clubsuit$ 

 $\circ$ 

 $\bullet$ 

 $\bullet$ 

 $\bullet$ 

 $\bullet$ 

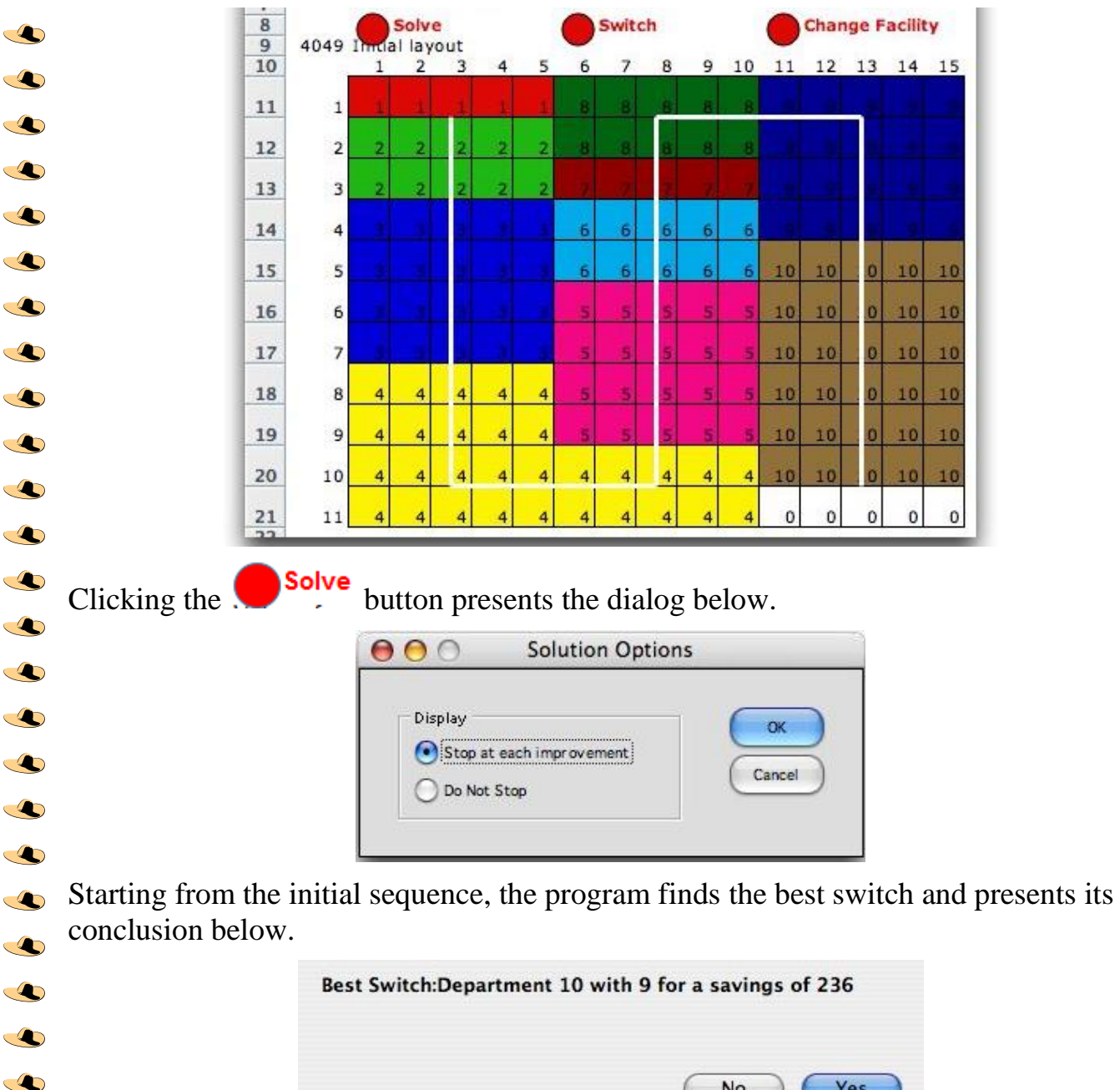

No Yes

Clicking *Yes* causes the change in layout. Notice that departments 9 and 10 are switched in sequence and in location.

 $\bullet$ 

 $\circ$ 

 $\triangle$ 

 $\clubsuit$ 

 $\clubsuit$ 

 $\clubsuit$ 

 $\circ$ 

 $\bullet$ 

 $\triangle$ 

 $\bullet$ 

 $\bullet$ 

 $\bullet$ 

 $\triangle$ 

 $\triangle$ 

 $\subset \bullet$ 

 $\circ$ 

 $\clubsuit$ 

 $\clubsuit$ 

 $\bullet$ 

 $\circ$ 

 $\clubsuit$ 

 $\bullet$ 

 $\triangle$ 

 $\sqrt{2}$ 

 $\bullet$ 

 $\bullet$ 

 $\bullet$ 

 $\mathbf{C}$ 

 $\bullet$ 

 $\bullet$ 

 $\bullet$ 

 $\clubsuit$ The next best switch is  $\clubsuit$ departments 1 and 3. Notice that  $\bullet$ the change in sequence affects the relative locations of the  $\circ$ departments switched. When the  $\circ$ departments are of different size,  $\clubsuit$ the locations of all departments between are also adjusted.  $\circ$ 

> 10  $\overline{a}$  $11$ We restarted the process with the initial sequence and chose the *Do*   $\mathbf{1}$ *Not Stop* option. The process  $\overline{2}$ stopped with no further 3 improvement after one additional  $\overline{4}$ switch of departments 6 and 7. The result is shown.5

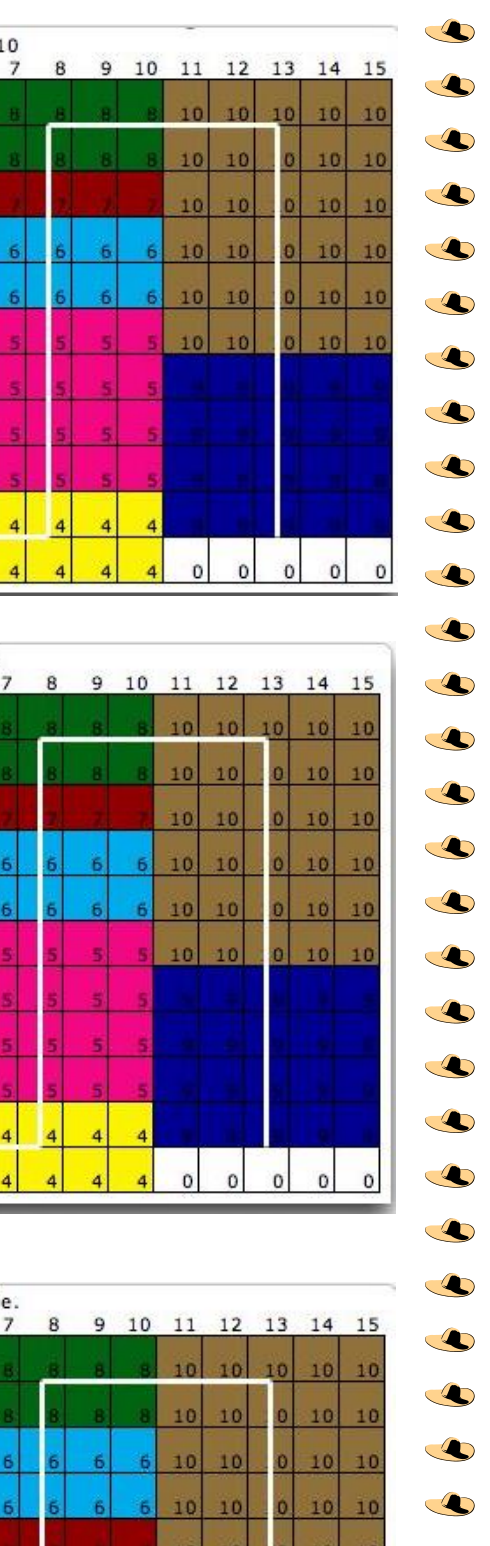

 $\subset \bullet$ 

 $\circ$ 

 $\bullet$ 

 $\bullet$ 

 $\bullet$ 

 $\bullet$ 

 $\circ$ 

 $\bullet$ 

 $\bullet$ 

 $\bullet$ 

 $\bullet$ 

#### $\overline{2}$ ٩  $\ddot{4}$  $\overline{\phantom{a}}$ 6  $\overline{z}$  $\overline{4}$  $\overline{4}$  $\overline{a}$  $\overline{a}$  $\mathbf{a}$ a  $\overline{4}$  $\overline{4}$  $\overline{4}$  $\overline{4}$  $\circ$  $\overline{a}$  $\overline{a}$  $\overline{4}$  $\overline{a}$ ä 10 ä  $11$ ä ä

 $\mathbf{1}$ 

 $\overline{2}$ 3  $\overline{4}$ - 5 - 6

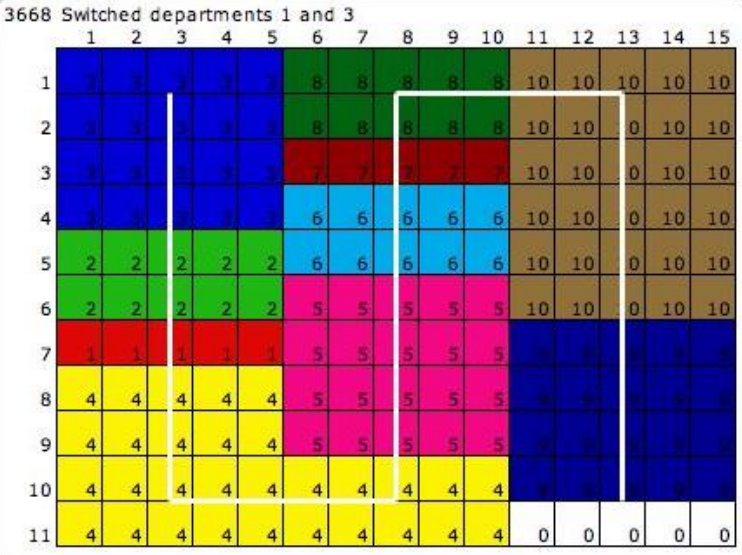

 $\overline{a}$ 

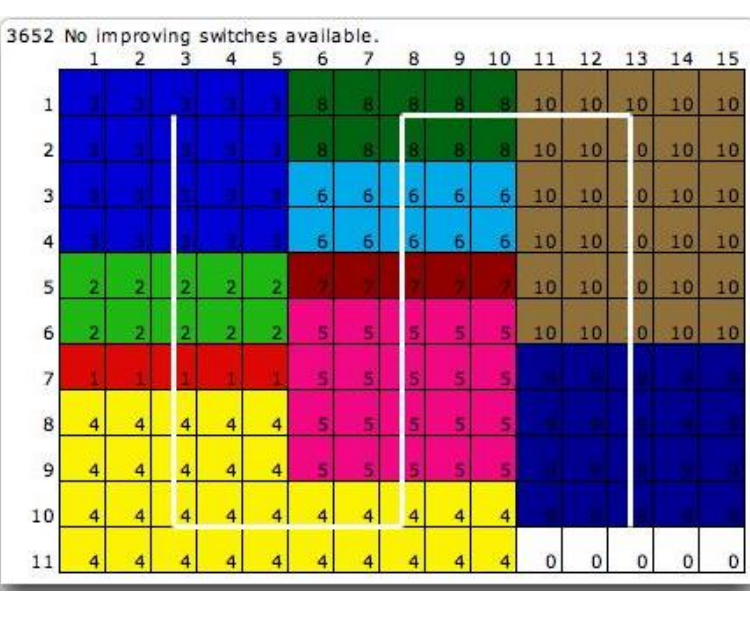

3813 Switched departments 9 and 10

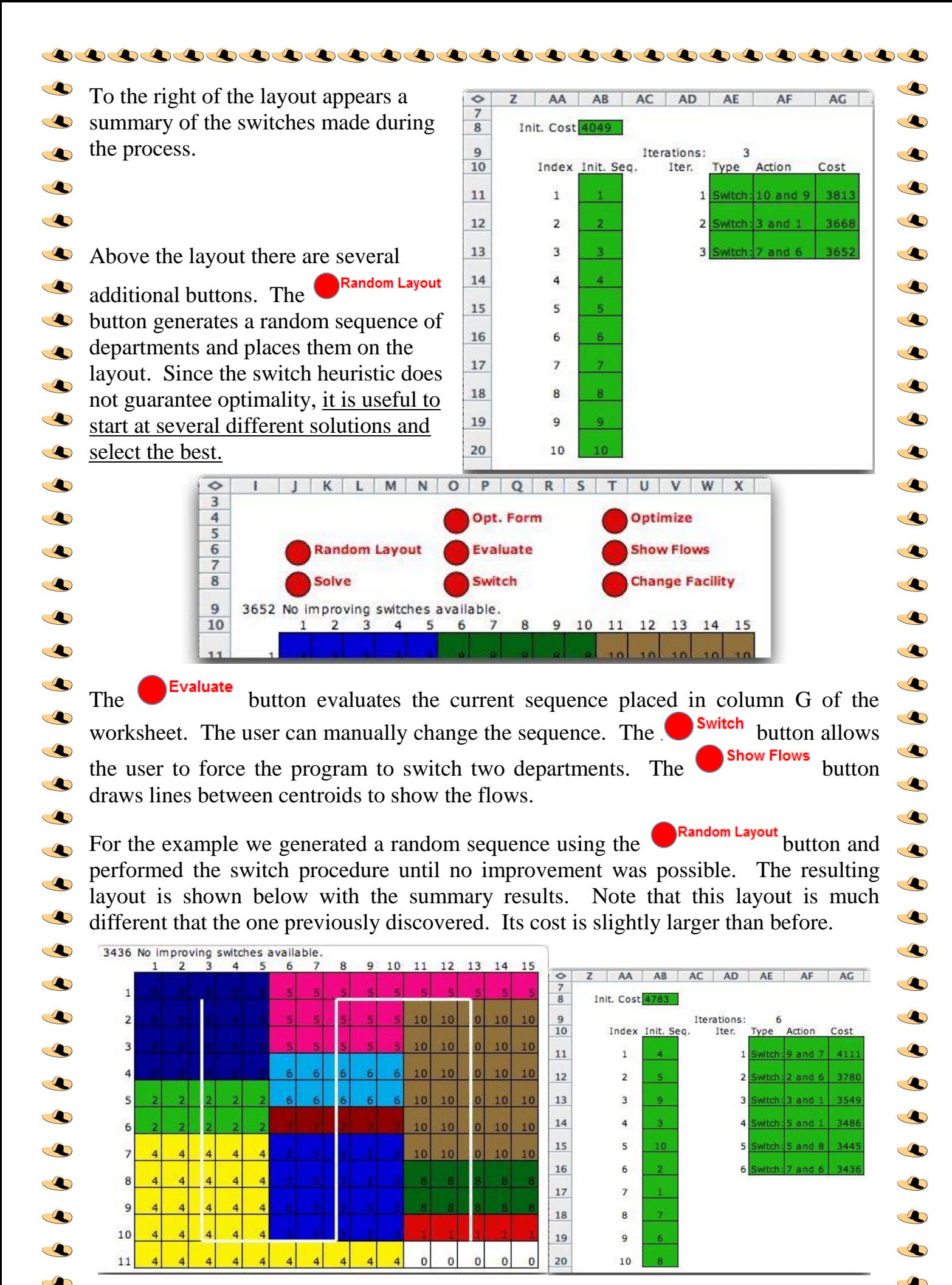

9

 $\bullet$ 

 $\bullet$ 

 $\bullet$ 

 $\triangle$ 

 $\clubsuit$ We initiated the layout with a department width of 4 with the  $\subset \bullet$ resultant sequential layout as below.  $\triangle$ 

Q

 $\overline{\mathcal{L}}$ 

 $\overline{\mathcal{L}}$ 

 $\subset$ 

 $\bullet$ 

 $\triangle$ 

 $\triangle$ 

 $\triangle$ 

 $\triangle$ 

 $\clubsuit$ 

 $\bullet$ 

 $\bullet$ 

Q

 $\circ$ 

 $\circ$ 

 $\triangle$ 

 $\blacktriangle$ 

 $\circ$ 

 $\subset$ 

 $\bullet$ 

 $\mathbf{C}$ 

 $\triangle$ 

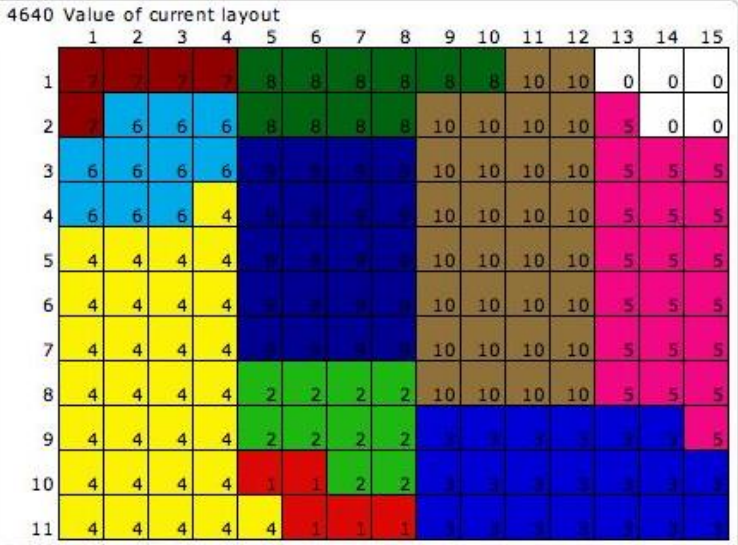

#### O After a sequence of switches we obtain the final layout shown with its summary below. O

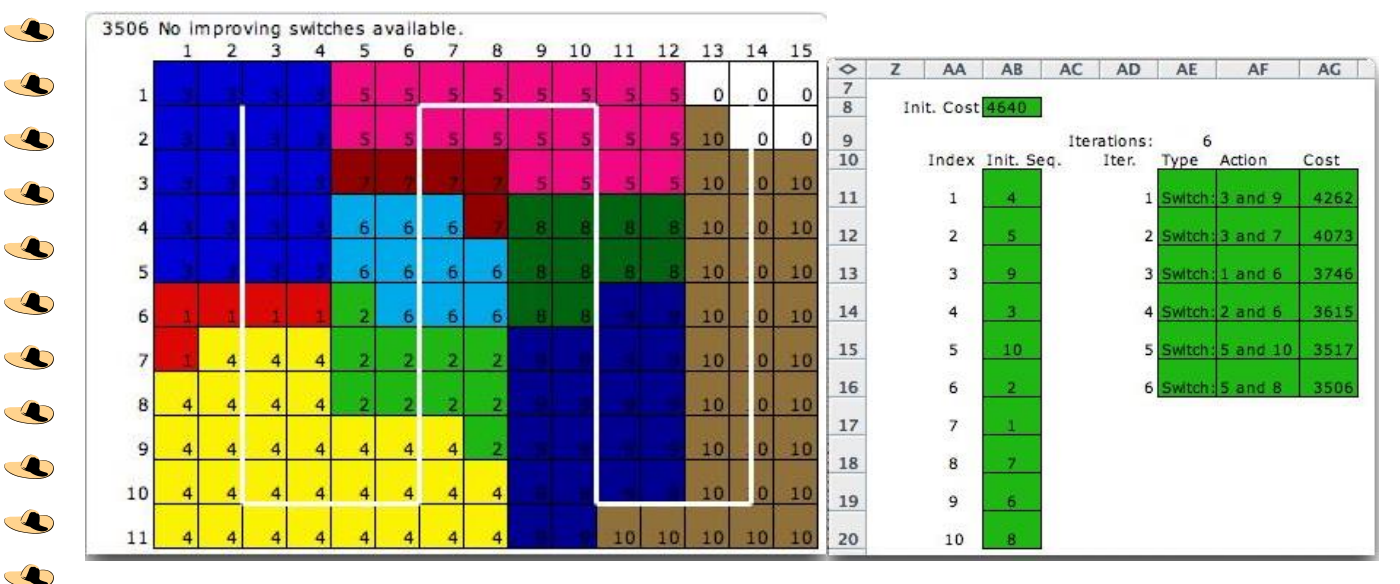

 $Clicking$  the **button** shows the flow lines between departmental centroids. The thickness of a line shows the relative magnitude of the flow-cost between two of the departments. Four different thickness are used with a thin line indicating a relative small flow-cost between two departments and a thick line indicating a large flow-cost.

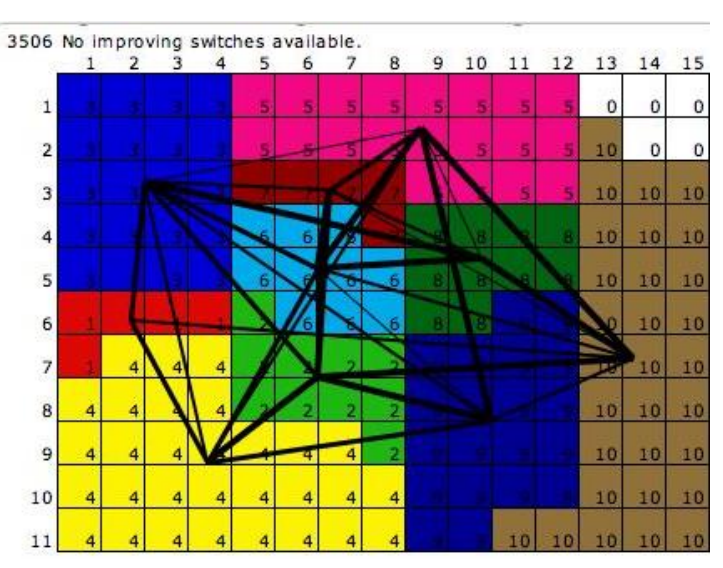

The sequential layout can be easily automatically generated. The sequential layout method quickly finds good layouts for alternative facility designs. The *Traditional Craft* method is an alternative.

 $\bullet$  $\triangle$  $\bullet$  $\circ$  $\sqrt{2}$  $\bullet$  $\bullet$  $\bullet$  $\bullet$  $\bullet$  $\clubsuit$  $\bullet$  $\bullet$  $\bullet$  $\bullet$  $\sqrt{2}$  $\bullet$  $\bullet$  $\bullet$  $\subset \bullet$  $\bullet$  $\bullet$  $\bullet$  $\bigcirc$  $\triangle$  $\bullet$  $\subset \bullet$  $\circ$  $\sqrt{2}$  $\bullet$  $\bullet$  $\clubsuit$  $\circ$  $\bullet$  $\bullet$ 

 $\bullet$ 

 $\bullet$ 

 $\circ$ 

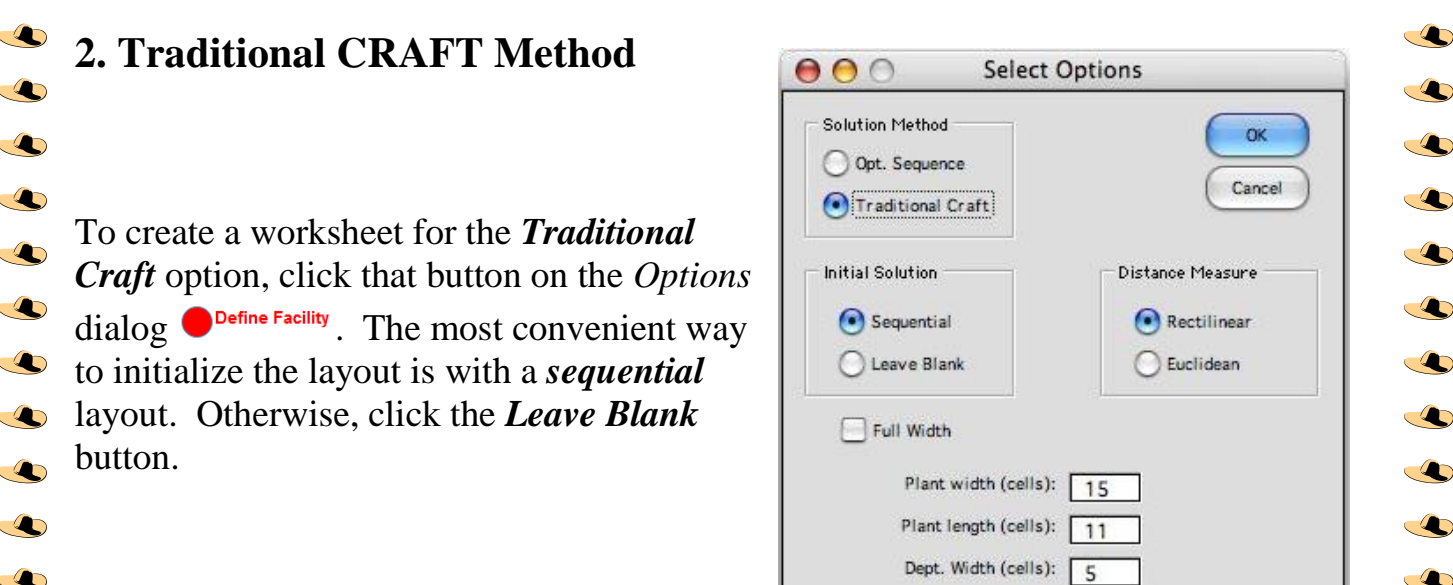

Ď

D

D

 $\bullet$ 

 $\subset \bullet$  $\bullet$ 

 $\circ$ 

 $\bullet$ 

 $\bullet$ 

 $\bullet$ 

 $\circ$ 

 $\sqrt{2}$ 

 $\bullet$ 

 $\bullet$ 

 $\bullet$ 

 $\bullet$ 

 $\bullet$ 

 $\bullet$ 

 $\bullet$ 

 $\bigcirc$ 

 $\triangle$ 

 $\bullet$ 

 $\circ$ 

 $\bullet$ 

 $\clubsuit$ 

 $\clubsuit$ ை

 $\bullet$ 

 $\bullet$ 

#### CO **2.1 Sequential Initial Solution**

 $\triangle$ 

 $\subset \bullet$ 

 $\subset$ 

 $\bullet$ 

 $\bullet$ 

 $\sqrt{2}$ 

 $\subset$ 

 $\triangle$ 

 $\overline{\mathcal{L}}$ 

 $\bullet$ 

 $\bullet$ 

 $\triangle$ 

 $\triangle$ 

 $\bullet$ 

 $\triangle$ 

 $\subset \bullet$ To illustrate the CRAFT method we start with a **sequential** layout with the departments sequenced in order of department index as below. The CRAFT method is  $\triangle$ not limited to this kind of initial solution, but it is convenient since the process is  $\circ$ automatic.

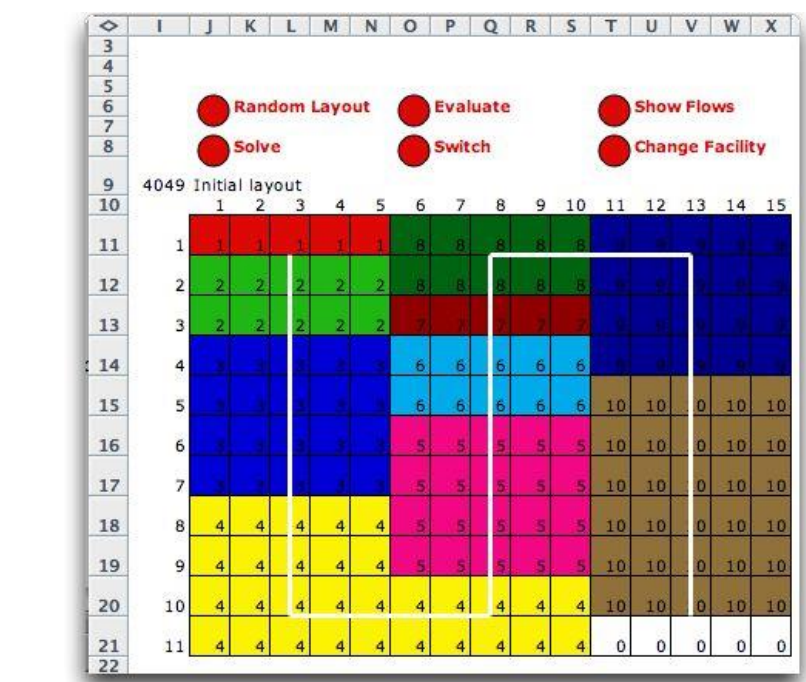

O Similar to the sequential method, the CRAFT method also investigates departments for switching. Candidates for switching are pairs of departments that have the same  $\circ$ area or pairs of departments that are adjacent in the layout. For example, consider the  $\clubsuit$ feasible switches that involve department 6 in the layout above. Departments 2 and 8  $\triangle$ have the same area, so the pairs  $(2, 6)$  and  $(6, 8)$  are feasible. Departments that are E adjacent to 6 are departments 3, 5, 7, 9 and 10, so the pairs involving these departments and department 6 are feasible.  $\triangle$ 

To evaluate the effect of switching the two departments, the CRAFT method assumes  $\triangle$ that the centroids of the two departments are switched and computes the resultant cost  $\clubsuit$  $\clubsuit$ savings. When the two departments are the same size, this evaluation is accurate.  $\circ$ When the departments have different sizes, the centroids of the departments do not  $\clubsuit$ exactly switch locations. In this case the evaluation may be not be accurate and a  $\triangle$  $\circ$ switch that looks promising may actually increase the cost of the layout. The CRAFT  $\triangle$  $\bullet$ method implemented by this add-in terminates if this occurs.  $\subset \bullet$  $\clubsuit$ 

For the example, the best feasible  $\clubsuit$ pair is 9 and 10. Since the two  $\clubsuit$ departments are different sizes, there are many alternatives for  $\overline{\mathbf{C}}$ arranging the cells of the smaller  $\overline{\mathbf{C}}$ sized department 9 into the larger  $\triangle$ area formerly holding department 10. The program has an algorithm  $\clubsuit$ for choosing the arrangement that  $\triangle$ results in the layout below.  $\triangle$ Although one might question the  $\clubsuit$ logic of this arrangement, it is difficult to program an algorithm  $\clubsuit$ 

 $\bigcirc$ 

 $\triangle$ 

 $\triangle$ 

Q

 $\triangle$ 

 $\bullet$ 

 $\bullet$ 

 $\bullet$ 

 $\triangle$ 

 $\bullet$ 

 $\bullet$ 

Q

de la posta de la posta de la posta de la posta de la posta de la posta de la posta de la posta de la posta d<br>De la posta de la posta de la posta de la posta de la posta de la posta de la posta de la posta de la posta d<br>De

 $\bullet$ 

 $\subset$ 

 $\sqrt{2}$ 

 $\bullet$ 

 $\bullet$ 

 $\bullet$ 

 $\bullet$ 

 $\circ$ 

 $\triangle$ 

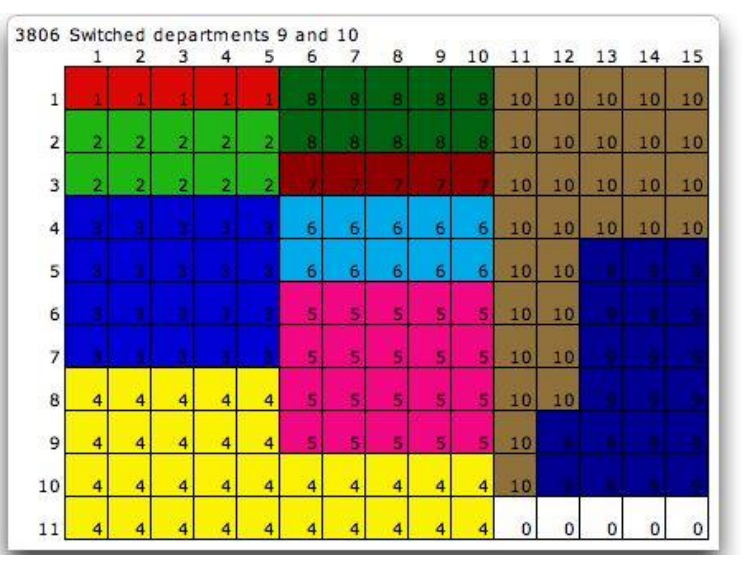

 $\bullet$ 

 $\bullet$ 

 $\bullet$ 

O

 $\bullet$ 

 $\bullet$ 

 $\bullet$ 

 $\bullet$ 

 $\bullet$ 

 $\bullet$ 

 $\bullet$ 

 $\circ$ 

 $\bullet$ 

 $\bullet$ 

O

 $\bullet$ 

 $\bullet$ 

 $\bullet$ 

**A** 

O

 $\spadesuit$ 

 $\bullet$ 

 $\bullet$ 

 $\bullet$ 

 $\bullet$ 

O

 $\bullet$ 

 $\bullet$ 

 $\bullet$ 

 $\bullet$ 

 $\circ$ 

that always makes the most reasonable assignment. The user can adjust the assignment of cells by changing cell indices, but this is a manual operation.

The next iteration interchanges departments 2 and 3.

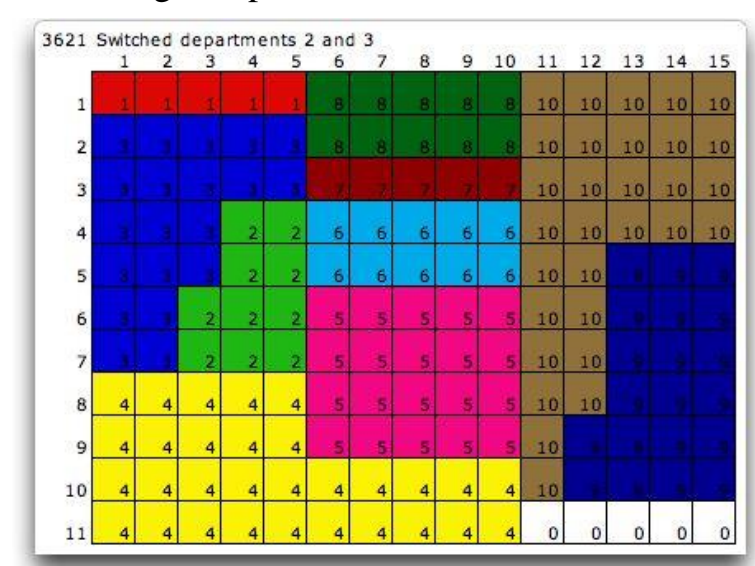

12

 $\clubsuit$ The next iteration interchanges  $\circ$ departments 2 and 5. Note that this change causes department 5 to  $\triangle$ overlap two widths of the  $\overline{\mathbf{C}}$ formerly sequential layout. O Although we started with a sequential layout, the CRAFT  $\bullet$ method does not consider  $\circ$ department widths in its  $\triangle$ algorithms. We have erased the  $\subset \bullet$ lines representing aisles, because no aisles are implied by the  $\triangle$ CRAFT layout.

Q

 $\bullet$ 

 $\triangle$ 

 $\triangle$ 

 $\subset \bullet$  $\triangle$ 

 $\bullet$ 

 $\bullet$ 

 $\bullet$ 

 $\mathbf{C}$ 

 $\bullet$ 

 $\bullet$ 

 $\triangle$ 

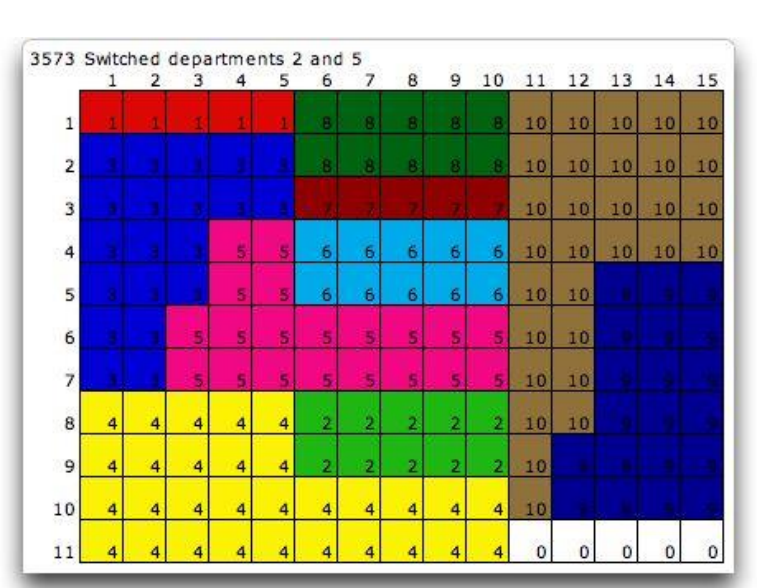

The program next determines that if the  $\triangle$ centroids of departments 7 and 8 are switched,  $\bullet$ the cost of the layout will be reduced. When the  $\bullet$ switch is actually made, the cost increases. The  $\clubsuit$ add-in recovers the solution before the switch and terminates. The summary of the CRAFT  $\clubsuit$ process is shown.  $\circ$ 

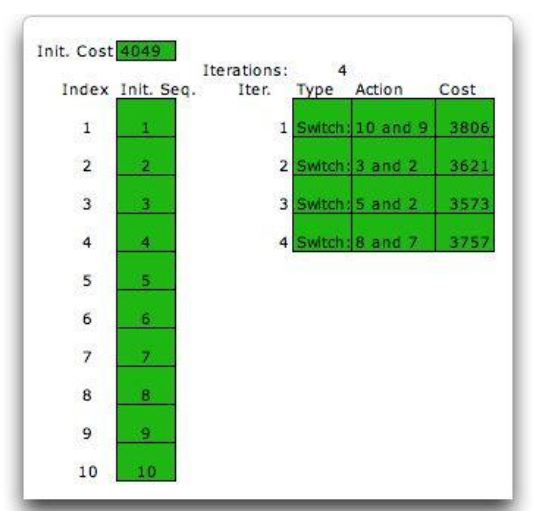

 $\bullet$ We rearranged some of the cells manually to obtain more regular  $\triangle$ departments. The results have a  $\bullet$ lower cost than the final solution  $\clubsuit$ obtained by the algorithm. This solution could not have been  $\clubsuit$ obtained with the sequential  $\bullet$ method because department 5  $\subset \bullet$ spans two widths of 5 cells each. $\triangle$ 

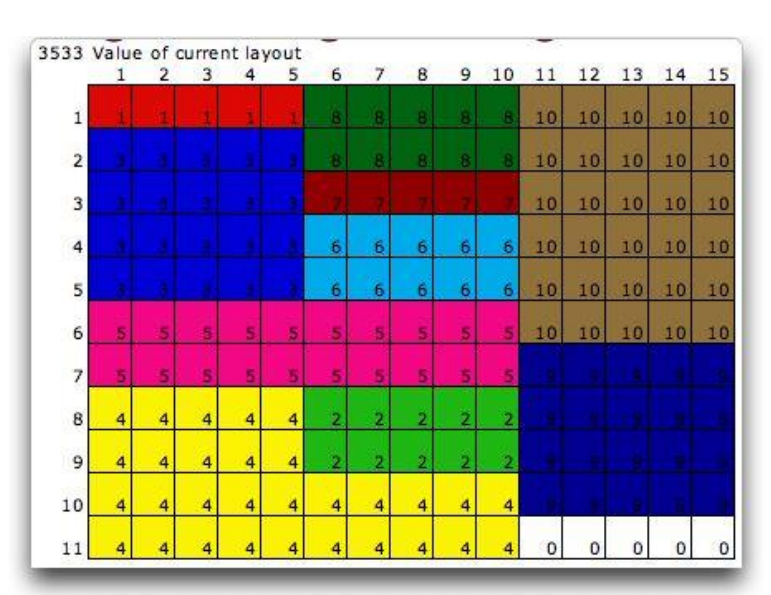

 $\circ$  $\bullet$  $\bullet$  $\bullet$  $\circ$  $\circ$  $\bullet$  $\bullet$  $\circ$  $\circ$  $\bullet$  $\bullet$  $\bullet$  $\bullet$  $\bullet$  $\bullet$  $\bullet$  $\bullet$  $\bullet$  $\bullet$  $\bullet$  $\bullet$  $\sqrt{2}$  $\bullet$  $\circ$  $\subset \mathbb{Z}^n$  $\bullet$  $\bullet$  $\bullet$  $\bullet$  $\bullet$  $\circ$  $\circ$  $\bullet$  $\circ$  $\bullet$ 

 $\bullet$ 

 $\triangle$ 

## **2.2 Blank Initial Solution**

 $\clubsuit$ 

 $\clubsuit$ 

 $\subset \bullet$ 

 $\triangle$ 

 $\bullet$ 

 $\clubsuit$ 

 $\bullet$ 

 $\clubsuit$ 

 $\bigcirc$ 

 $\clubsuit$ 

 $\triangle$ 

 $\triangle$ 

 $\clubsuit$ 

 $\bullet$ 

 $\triangle$ 

 $\clubsuit$ 

 $\triangle$ 

 $\bullet$ 

 $\clubsuit$ 

 $\clubsuit$ 

 $\blacktriangle$ 

 $\bullet$ 

 $\subset \bullet$ 

 $\clubsuit$ 

 $\mathbf{C}$ 

 $\triangle$ 

 $\bullet$ 

 $\clubsuit$ 

 $\triangle$ 

 $\clubsuit$ 

 $\clubsuit$ 

 $\clubsuit$ 

 $\bullet$ 

 $\clubsuit$ 

 $\triangle$ 

 $\clubsuit$ The CRAFT method is not restricted to initial layouts obtained by the sequential  $\bullet$ method. By choosing *Blank* on the dialog, a blank layout is presented.

000000000000000000000000000

 $\clubsuit$ 

 $\circ$ 

 $\bullet$ 

 $\clubsuit$ 

 $\bullet$ 

 $\bullet$ 

 $\circ$ 

 $\subset \bullet$ 

 $\bullet$ 

 $\bullet$ 

 $\bullet$ 

 $\clubsuit$ 

 $\clubsuit$ 

 $\bullet$ 

 $\bullet$ 

 $\circ$ 

 $\circ$ 

 $\bullet$ 

 $\circledast$ 

 $\clubsuit$ 

 $\circledcirc$ 

 $\clubsuit$ 

 $\bullet$ 

 $\clubsuit$ 

 $\bullet$ 

 $\bullet$ 

 $\triangle$ 

 $\clubsuit$ 

 $\clubsuit$ 

 $\circ$ 

 $\circ$ 

 $\circ$ 

 $\bullet$ 

 $\clubsuit$ 

 $\clubsuit$ 

 $\clubsuit$ 

 $\bullet$ 

Q  $\clubsuit$ 

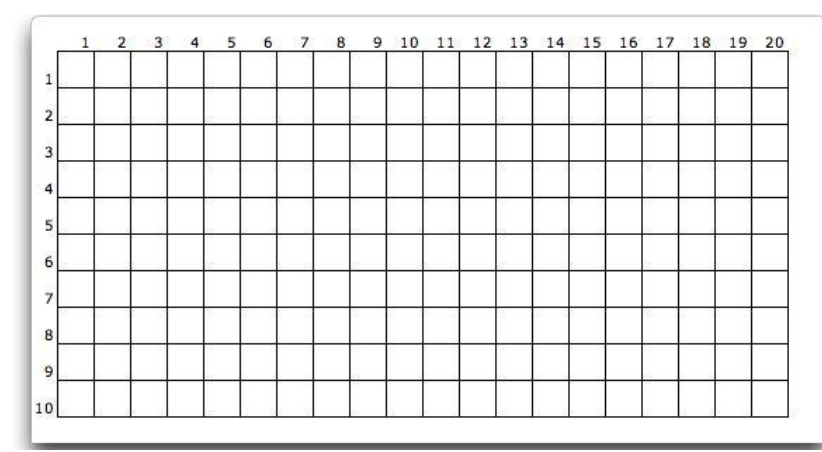

An initial layout is constructed by placing numbers or colors on the layout. One possible initial layout is below.

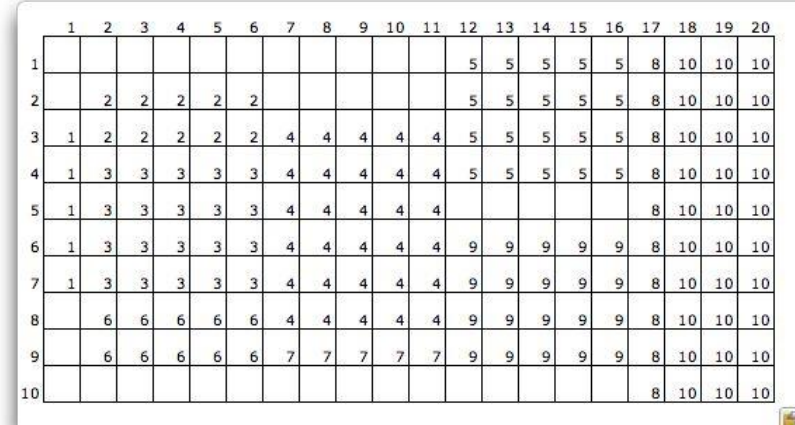

The blank spaces might represent the actual building shape or unusable portions of the  $\subset \bullet$ facility. Pressing the *Evaluate* button, colors the cells and evaluates the layout.  $\circ$ 

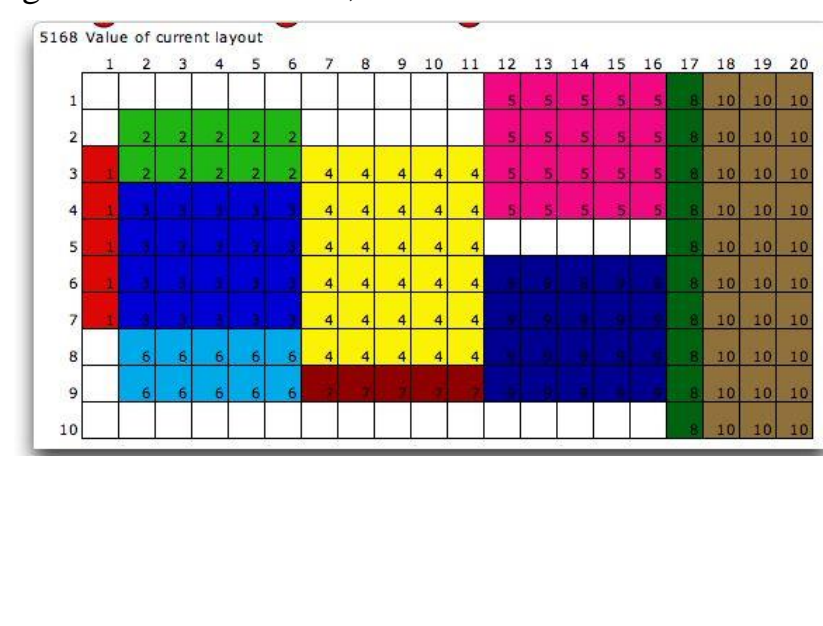

14

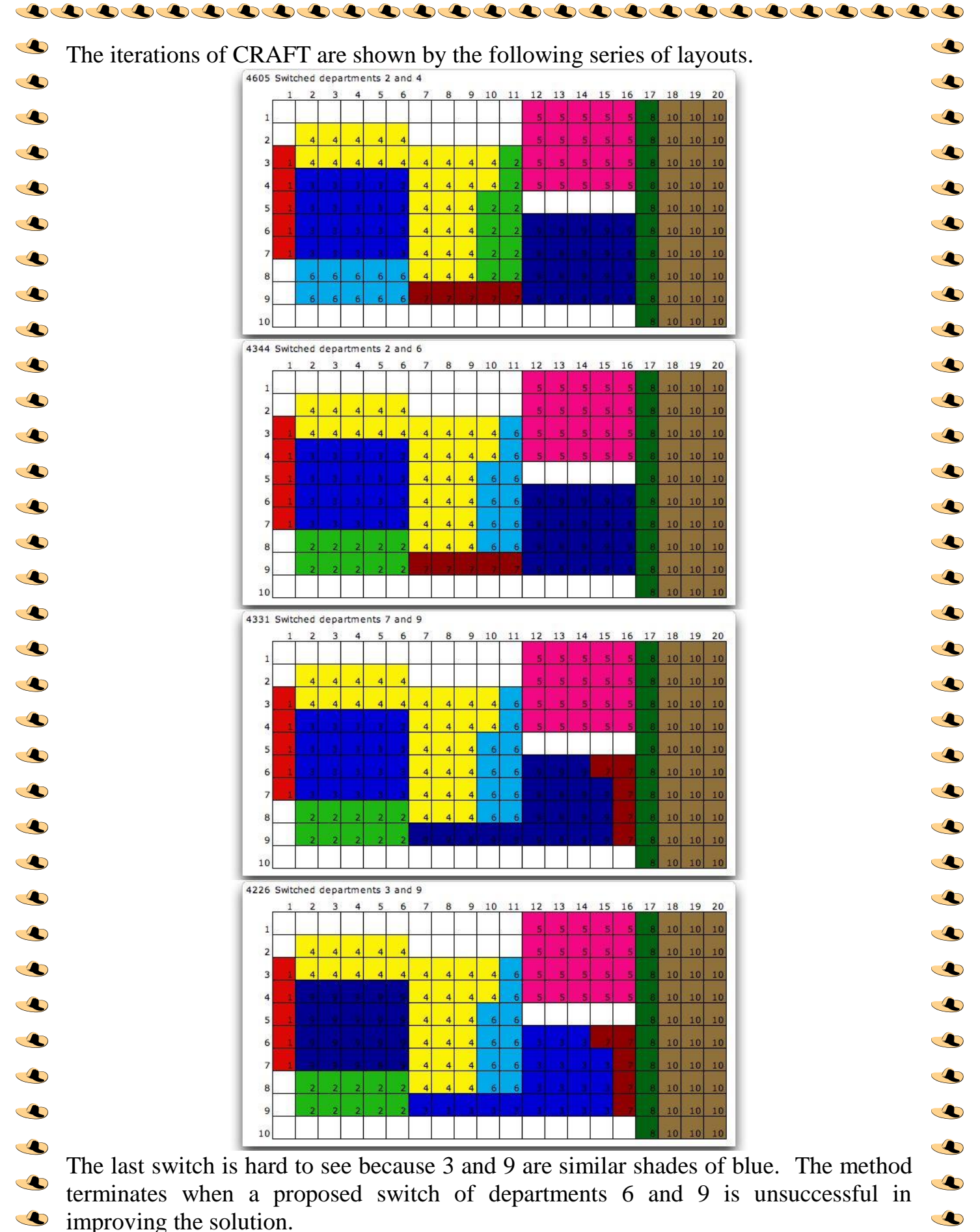

The CRAFT method only uses the cells defined by the initial layout. Thus cells can be  $\clubsuit$  $\clubsuit$ designated as unused by simply leaving them blank. The procedure will never use them.

 $\clubsuit$  $\bullet$ 

. O

 $\clubsuit$ 

 $\bullet$ 

 $\triangle$ 

### $\clubsuit$ **Fixed Points**   $\clubsuit$

 $\subset \bullet$ 

 $\subset \bullet$ 

 $\triangle$ 

 $\subset$ 

 $\bullet$ 

 $\bullet$ 

 $\clubsuit$ 

 $\triangle$ 

 $\sqrt{2}$ 

 $\triangle$ 

It is often true that department flow also passes to or from fixed points in the facility.  $\clubsuit$ For example, the facility probably includes one or more loading or shipping docks. Raw materials arrive at some docks while finished goods leave at others. Workers may  $\clubsuit$ travel between departments and fixed points within the facility, such as restrooms or tool cribs.

We have included five fixed points in the  $\subset$ facility considered previously. The data for the Q fixed points appears to the right of the interdepartmental flow data. The x-proportion  $\clubsuit$ and y-proportion tell where the fixed point is  $\clubsuit$ located relative to the width and length of the  $\triangle$ facility. When the proportions are (0, 0), the  $\clubsuit$ point is at the upper-left corner of the facility. When the proportions are  $(1, 1)$ , the point is at  $\clubsuit$ the lower-right corner of the facility.  $\circ$ Proportions (0.5, 0.5) places the point in the  $\triangle$ center of the facility area. We have entered data  $\clubsuit$ for flows between departments and fixed points as below.  $\bullet$ 

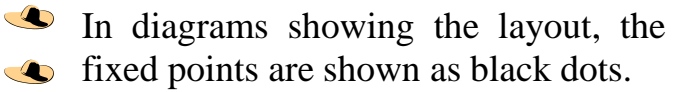

 $\clubsuit$ The cost of flow to the fixed points is  $\clubsuit$ considered during the optimization. The solution for the example is shown  $\clubsuit$ below with the flow-cost lines  $\bullet$ superimposed.

> As many as 50 fixed points may be included in the facility.

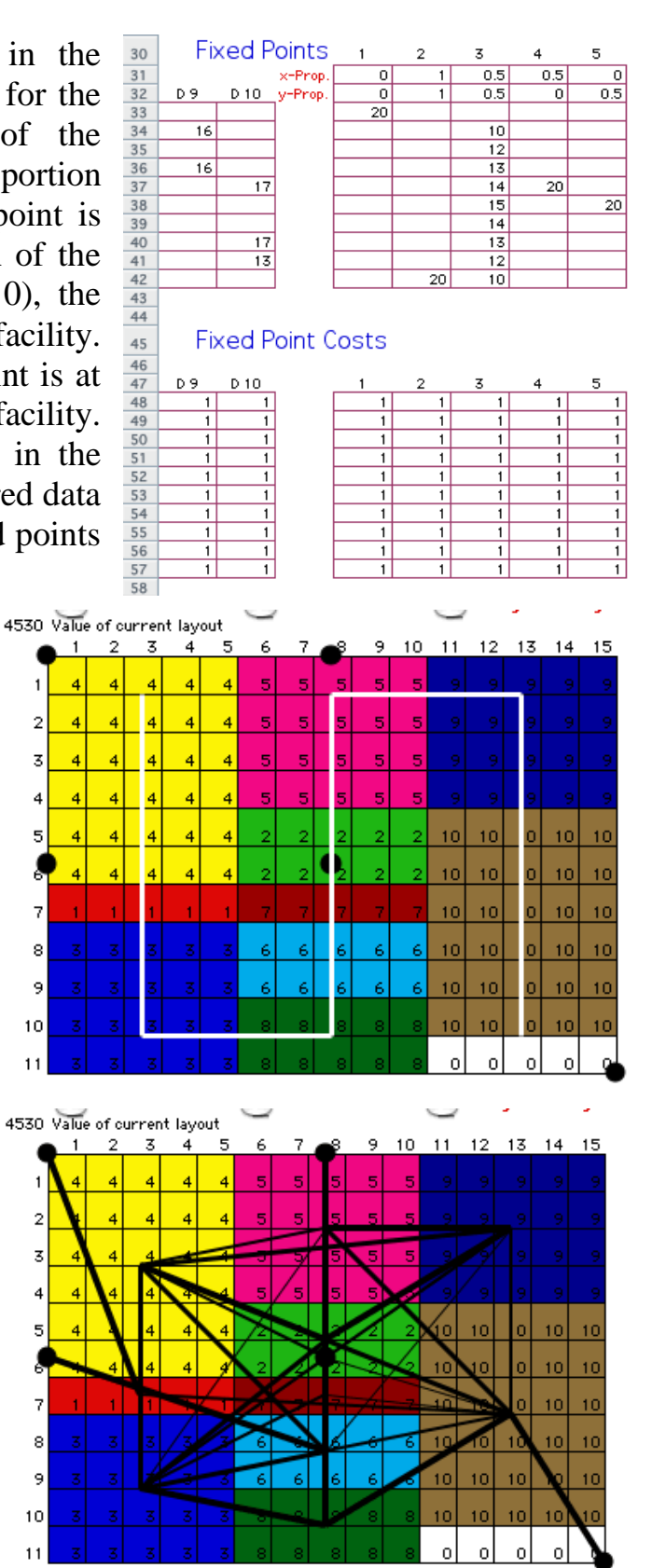

 $\bullet$ 

 $\circ$ 

 $\bullet$ 

 $\clubsuit$ 

 $\bullet$ 

 $\clubsuit$ 

 $\sqrt{2}$ 

 $\bullet$ 

 $\bullet$ 

 $\bullet$ 

**A** 

Q

 $\bullet$ 

 $\bullet$ 

 $\bullet$ 

 $\bullet$ 

 $\bullet$ 

 $\bullet$ 

 $\bullet$ 

 $\bullet$ 

 $\bullet$ 

 $\bullet$ 

 $\bullet$ 

 $\spadesuit$ 

 $\bullet$ 

 $\bullet$ 

 $\bullet$ 

∞

 $\bullet$ 

 $\bullet$ 

 $\bullet$ 

 $\circ$ 

 $\bullet$ 

### $\clubsuit$ **-Layout Buttons**

 $\clubsuit$ When a workbook is opened on a computer different than the one in which it was  $\clubsuit$ created, the buttons on the worksheets are not linked to the Layout Add-in. Selecting the Layout Buttons menu items, recreates the buttons and links them to the resident  $\clubsuit$ add-in.  $\subset \bullet$ 

 $\clubsuit$ 

 $\circ$ 

 $\bullet$ 

 $\clubsuit$ 

 $\clubsuit$ 

 $\clubsuit$ 

 $\clubsuit$ 

 $\bullet$ 

 $\triangle$ 

 $\bullet$ 

 $\bullet$ 

 $\clubsuit$ 

 $\bullet$ 

 $\bullet$ 

 $\triangle$ 

 $\clubsuit$ 

 $\bullet$ 

 $\subset \bullet$ 

 $\bullet$ 

 $\bullet$ 

 $\bullet$ 

**A** 

 $\bullet$ 

 $\bullet$ 

 $\bullet$ 

O

 $\circ$ 

 $\clubsuit$ 

 $\clubsuit$ 

 $\clubsuit$ 

 $\triangle$ 

 $\bullet$ 

 $\bullet$ 

 $\triangle$ 

 $\bullet$ 

 $\bullet$ 

**A** 

 $\bullet$ 

### $\clubsuit$ **Optimize**

 $\subset \bullet$ 

 $\triangle$ 

 $\clubsuit$ 

 $\clubsuit$ 

 $\triangle$ 

 $\triangle$ 

 $\subset$ 

 $\subset$ 

 $\clubsuit$ 

 $\triangle$ 

 $\triangle$ 

 $\subset \bullet$ 

 $\triangle$ 

 $\triangle$ 

O

 $\clubsuit$ 

 $\triangle$ 

 $\triangle$ 

 $\subset \bullet$ 

Q

 $\bullet$ 

 $\sqrt{2}$ 

 $\bullet$ 

 $\triangle$ 

 $\clubsuit$ For more extensive searches for the optimum of a sequential layout we use the capabilities of the *[Optimize](http://www.me.utexas.edu/~jensen/ORMM/computation/unit/optimize/index.html)* add-in. To use the methods described on this page the  $\circ$ *Optimize* add-in must be installed. When the sequential layout worksheet is created,  $\triangle$ two additional buttons are placed above the graphical display of the layout. The  $\blacktriangle$ *Optimize Form* button, shown in column O of the figure below, constructs a form used  $\clubsuit$ for the combinatorial search process and creates the necessary links between the form and the layout data. The *Optimize* button, in column T, calls the dialog that sets the  $\clubsuit$ parameters for a combinatorial search and initiates the search.  $\bullet$ 

We use the example described [earlier](http://www.me.utexas.edu/~jensen/ORMM/omie/computation/unit/lay_add/lay_create.html) for illustration. The initial layout below has the  $\clubsuit$ departments sequenced in numerical order.  $\subset$ 

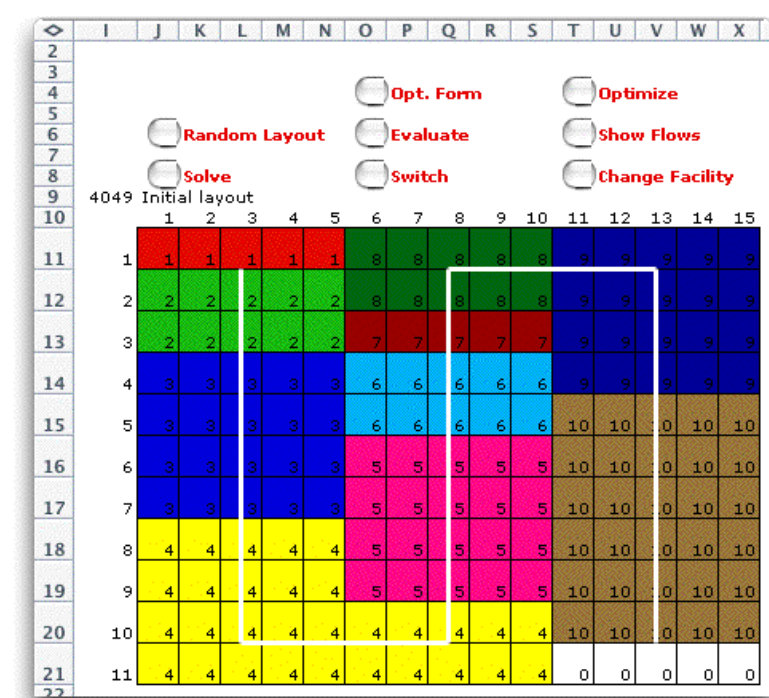

Clicking the *Optimize Form* button brings a dialog that controls whether the model includes assignment costs and restrictions or not. For this example we choose to not include the assignment costs and illustrate the other option later.

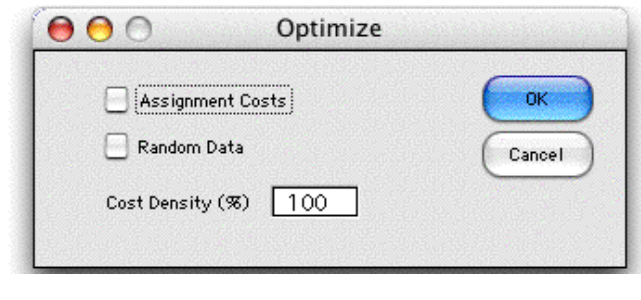

 $\clubsuit$ Clicking the OK button creates the form shown below at the right of the layout. The  $\clubsuit$ form shows the initial permutation describing the layout. Rows 3 through 5 hold information used by the search procedure. Cell AL has a link to Cell B8, where the  $\bullet$ computed value of the layout is calculated. The range of cells AJ8 through AS8 are  $\triangle$ manipulated by the search algorithms. They are linked by Excel formulas to the range  $\clubsuit$ G11 through G20, the cells that define the sequence for the Layout add-in. The cells in row 10 are constructed by the Optimize add-in but are not used when assignment costs  $\bigcirc$ are not considered. The *Feasibility* conditions defined by cells AN3 and AN4 are not  $\bullet$ used for the example.  $\triangle$ 

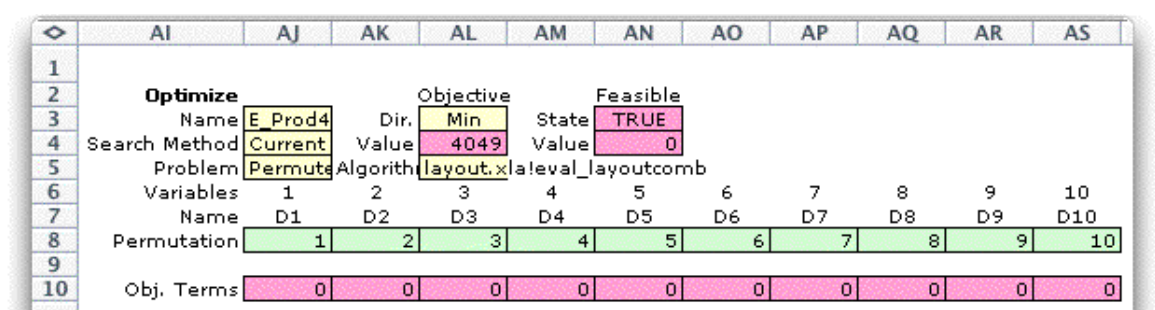

Clicking the *Optimize* button presents the *Search* dialog with various options for searching for the optimum permutation and the associated layout. For the illustration we have chosen to randomly generate 10 permutations or layout sequences. Notice that the form does not allow a *Greedy* solution. We have disabled this button because the algorithm of the *Optimize* add-in used for the greedy solution of permutations does not work for the layout application.

 $\triangle$ 

 $\triangle$ 

 $\subset \bullet$ 

 $\clubsuit$ 

 $\clubsuit$ 

 $\bullet$ 

 $\bullet$ 

 $\bullet$ 

 $\clubsuit$ 

 $\triangle$ 

 $\bigcirc$ 

 $\clubsuit$  $\clubsuit$ 

 $\triangle$ 

 $\clubsuit$  $\bullet$ 

 $\clubsuit$ 

 $\clubsuit$ 

 $\clubsuit$ 

 $\clubsuit$ 

 $\bigcirc$ 

Q

 $\subset \bullet$ 

 $\bullet$ 

 $\triangle$ 

 $\clubsuit$ 

 $\clubsuit$  $\bullet$ 

**G** 

 $\bullet$ 

 $\triangle$ 

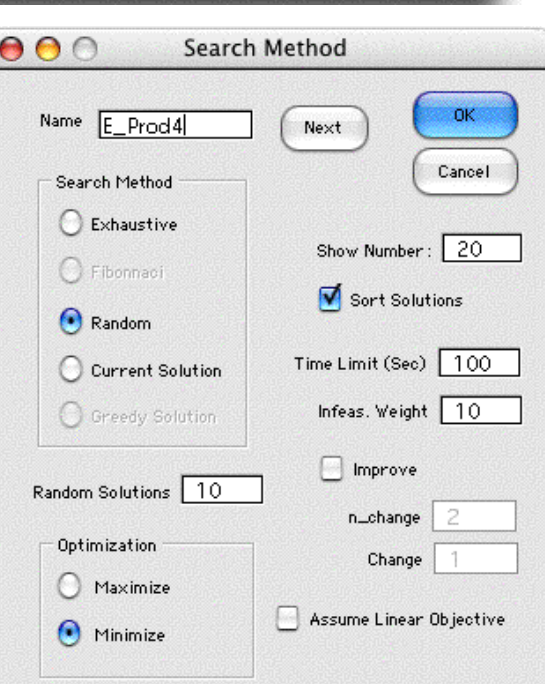

 $\clubsuit$ 

 $\clubsuit$ 

 $\bullet$ 

 $\bullet$ 

 $\bullet$  $\clubsuit$ 

 $\bullet$ 

 $\clubsuit$ 

 $\bullet$ 

 $\triangle$ 

 $\bullet$ 

Q

 $\clubsuit$ 

 $\subset \bullet$ 

 $\clubsuit$ 

 $\bullet$ 

 $\bullet$ 

 $\subset \bullet$ 

 $\bullet$  $\bullet$ 

 $\circledast$ 

 $\bullet$  $\spadesuit$ 

 $\bullet$ 

 $\clubsuit$ 

 $\bullet$ 

 $\clubsuit$ 

 $\bigcirc$ 

 $\clubsuit$ 

 $\clubsuit$ 

 $\triangle$ 

 $\bullet$ 

 $\circ$ 

 $\circledast$ 

 $\clubsuit$ 

 $\clubsuit$ 

**A** 

 $\bullet$ 

 $\bullet$ 

The *Optimize* add-in generates 10 random permutations and the *Layout* add-in evaluates them. The best of the 10 are placed on the combinatorial form. The 10 solutions appear to the right of this display (shown below the form on this page).

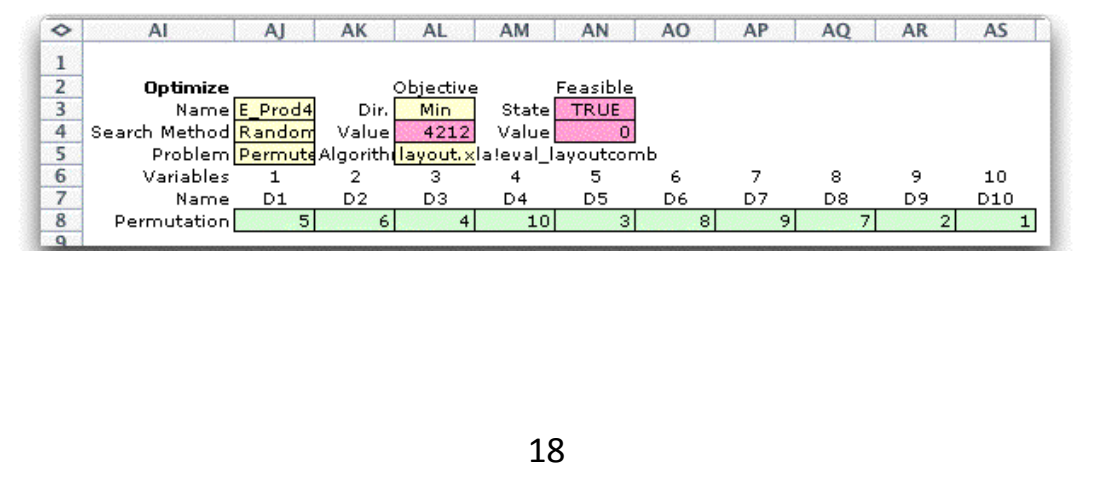

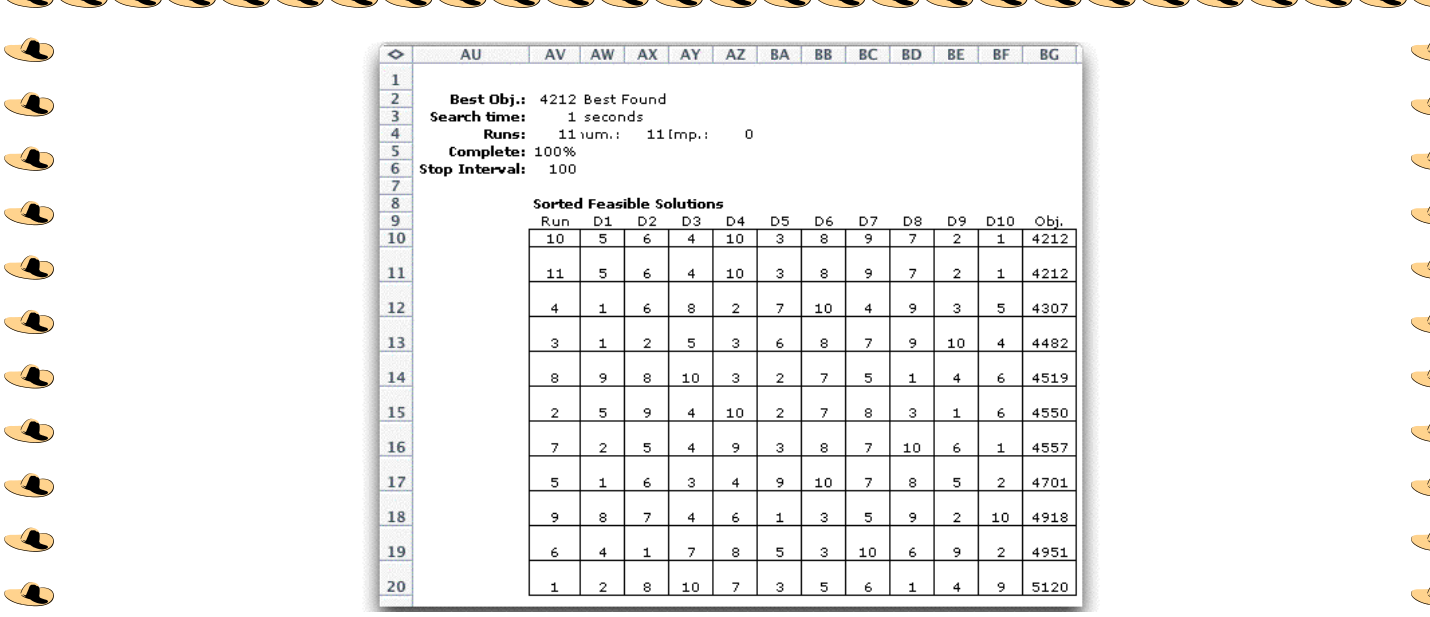

The layout associated with the best of the solutions is shown below. It happens that O this solution is not as good as the initial solution.  $\triangle$ 

We continue in our search for the  $\bullet$ optimum by starting from the best  $\bullet$ random result and choosing the  $\clubsuit$ improvement option that tries all 2  $\clubsuit$ and 3-change variations of the layout. The process first tries all  $\triangle$ 2-change variations and whenever  $\clubsuit$ a change results an improvement,  $\bullet$ the two permutation positions are switched in value. The process  $\clubsuit$ continues until no 2-change  $\bullet$ switch results in improvement,  $\triangle$ then all 3-change switches are  $\clubsuit$ evaluated. The program terminates when a complete run  $\circ$ through the changes results in no  $\bullet$ improvement. $\triangle$ 

 $\triangle$ 

 $\triangle$ 

 $\subset$ 

 $\bullet$ 

 $\bullet$ 

 $\bullet$ 

 $\bullet$ 

 $\bullet$ 

 $\sqrt{2}$ 

 $\bullet$ 

 $\bullet$ 

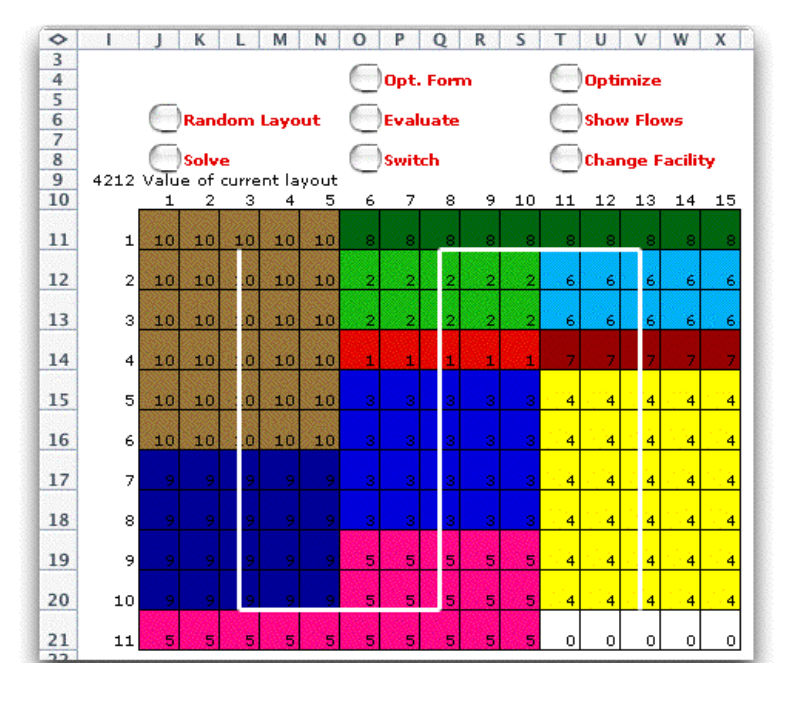

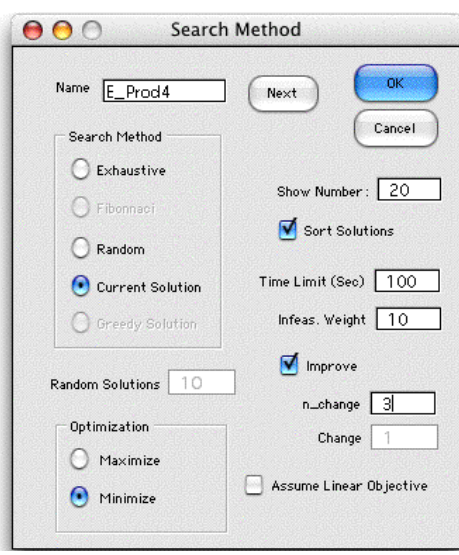

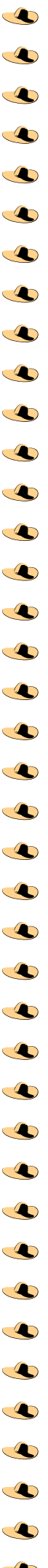

 $\bigcirc$ The results are shown below. The layout measure has been improved, but there is no guarantee that the solution is optimal. Along with the results, the improving solutions  $\bullet$ encountered during the search are listed starting in column AU. The best solution is  $\bullet$ repeated as run 381. The time required for the 381 evaluations was 28 seconds on the  $\circ$ author's computer. Each evaluation requires a call to the subroutine *eval\_layoutcomb* O in the *Layout* add-in. Each evaluation requires significant computation effort.

 $\blacktriangle$ 

 $\bigcirc$ 

 $\triangle$ 

 $\triangle$ 

 $\triangle$ 

 $\triangle$ 

O

 $\clubsuit$ 

 $\triangle$ 

 $\circ$ 

 $\bullet$ 

 $\triangle$ 

 $\clubsuit$ 

 $\triangle$ 

 $\triangle$ 

 $\clubsuit$ 

 $\triangle$ 

 $\triangle$ 

 $\triangle$ 

 $\triangle$ 

 $\bullet$ 

 $\spadesuit$ 

 $\triangle$ 

 $\triangle$ 

 $\triangle$ 

 $\triangle$ 

 $\bullet$ 

 $\triangle$ 

 $\mathbf{C}$ 

 $\clubsuit$ 

 $\clubsuit$ 

 $\bullet$ 

 $\spadesuit$ 

 $\triangle$ 

 $\clubsuit$ 

 $\bigcirc$ 

 $\circ$ 

 $\clubsuit$ 

 $\clubsuit$ 

 $\bullet$ 

 $\clubsuit$ 

 $\subset \bullet$ 

 $\circ$ 

 $\bullet$ 

 $\bullet$ 

 $\clubsuit$ 

 $\clubsuit$ 

 $\bullet$ 

 $\bullet$ 

 $\circ$ 

 $\bullet$ 

 $\bullet$ 

 $\clubsuit$ 

 $\bullet$ 

 $\circ$ 

 $\circledast$ 

 $\circ$ 

 $\bullet$ 

 $\bullet$ 

 $\bullet$ 

 $\bullet$ 

 $\clubsuit$ 

 $\bullet$ 

 $\circ$ 

 $\bullet$ 

 $\circ$ 

 $\circ$ 

 $\bullet$ 

 $\bullet$ 

 $\clubsuit$ 

 $\bullet$ 

 $\bullet$ 

 $\clubsuit$ 

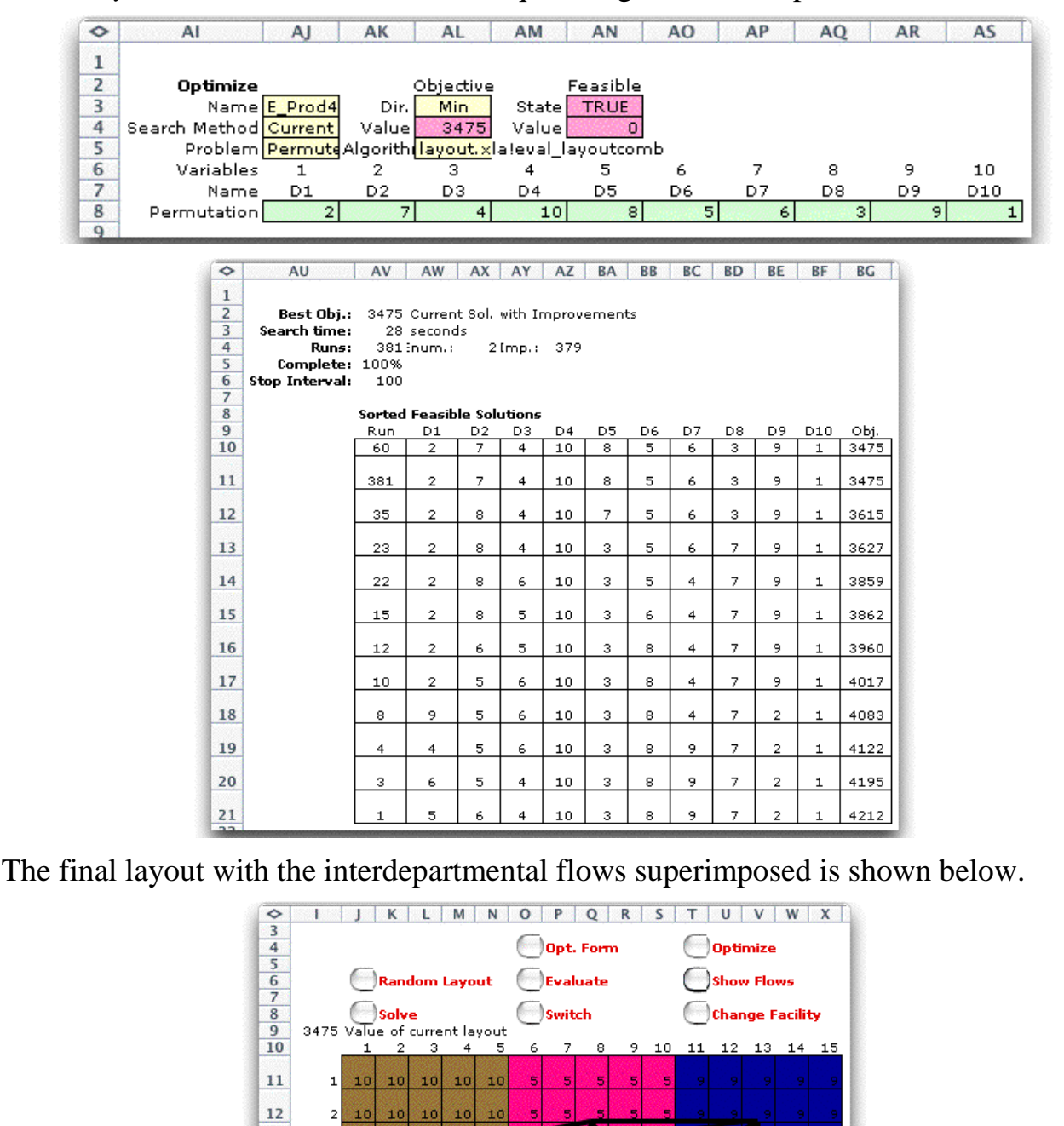

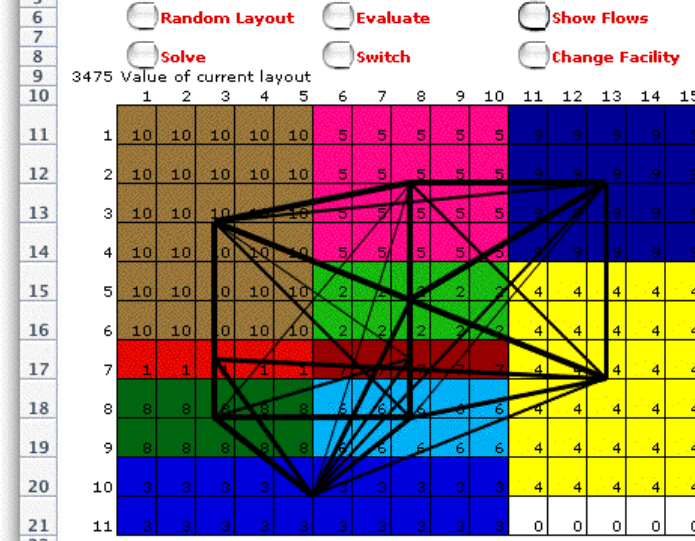

 $\alpha$  $\Omega$  $\Omega$  $|0|$   $\clubsuit$ We see on the worksheet starting in column A, various quantities used in the evaluation. When the combinatorial search procedures are in control, the sequence  $\clubsuit$ defining the layout in column G is controlled by the the combinatorial algorithms. For  $\triangle$ example, cell G11 holds the formula  $\clubsuit$ 

 $\clubsuit$ 

 $\clubsuit$ 

 $\triangle$ 

 $\clubsuit$ 

 $\clubsuit$ 

 $\bullet$ 

 $\clubsuit$ 

 $\clubsuit$ 

 $\bullet$ 

 $\clubsuit$ 

 $\bullet$ 

 $\clubsuit$ 

 $\clubsuit$ 

 $\bullet$ 

 $\clubsuit$ 

 $\bullet$ 

 $\bullet$ 

 $\triangle$ 

 $\clubsuit$ 

 $\clubsuit$ 

 $\clubsuit$ 

 $\bullet$ 

 $\bullet$ 

 $\circ$ 

 $\clubsuit$ 

 $\clubsuit$ 

 $\bullet$ 

 $\clubsuit$ 

 $\triangle$ 

 $\circ$ 

 $\circ$ 

 $\bullet$ 

 $\bullet$ 

 $\circledast$ 

 $\bullet$ 

 $\clubsuit$ 

 $\bullet$ 

 $\bullet$ 

 $\bullet$ 

### $=$ \$AJ\$8

The value in cell AJ8 is the first element of the permutation. The other cells in column G are similarly linked to the combinatorial variables.

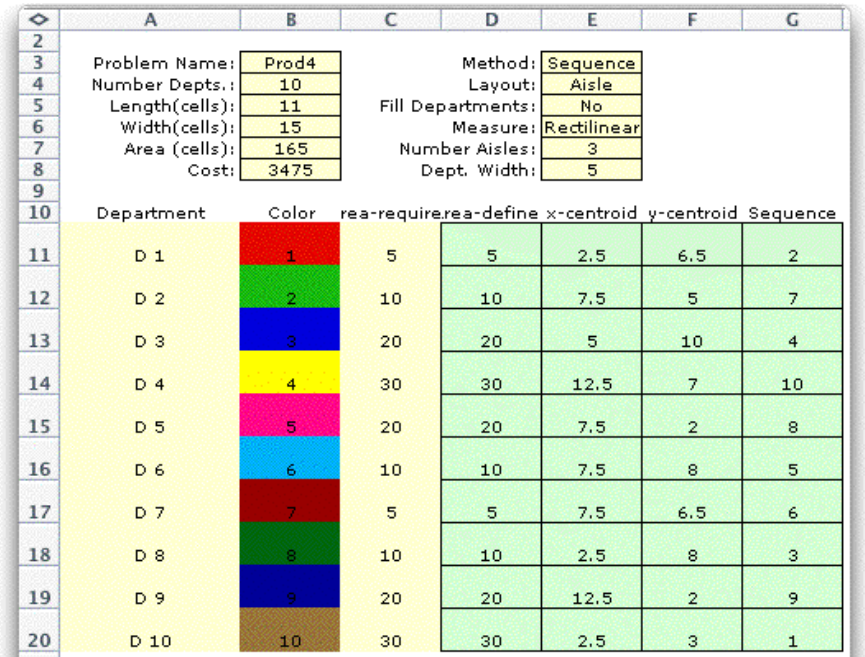

 $\bullet$ The combinatorial procedures of the Optimize add-in are much more powerful than the random search and 2-way switches available in the Layout add-in. There are  $\clubsuit$ limitations to the *Optimize* search however. Only the *Sequential* layout is defined by a  $\bigcirc$ permutation, so the option is not available for the *Traditional* layout.  $\circ$ 

The combinatorial form (cells AN3 and AN4) allows feasibility conditions on permutations. These are not used for the example, but the feasibility conditions might be useful for other layout applications.

### *Assignment Costs and Restrictions*

Q

 $\triangle$ 

 $\triangle$ 

Q  $\triangle$ 

 $\triangle$ 

 $\bullet$ 

 $\clubsuit$ 

 $\clubsuit$ 

 $\bullet$ 

 $\triangle$ 

 $\subset \bullet$ 

 $\triangle$ 

 $\clubsuit$ 

 $\bullet$ 

 $\clubsuit$ 

 $\clubsuit$ 

 $\clubsuit$ 

 $\clubsuit$  $\triangle$ 

 $\clubsuit$ 

 $\clubsuit$ 

 $\clubsuit$ 

 $\bullet$ 

 $\bullet$ 

 $\triangle$ 

 $\clubsuit$ Clicking the *Optimize Form* button brings a dialog that controls whether the model  $\clubsuit$ includes assignment costs and restrictions. We consider the same example as above, but decide to include assignment costs. The *Random data* button indicates whether the  $\triangle$ program is to provide random data for the costs. The *Cost Density* indicates the  $\overline{\mathbf{C}}$ proportion of cells that are to contain numeric cost data. The alternative is for a cell to Q contain the string \*\*\*. This indicates that an assignment is not allowed.

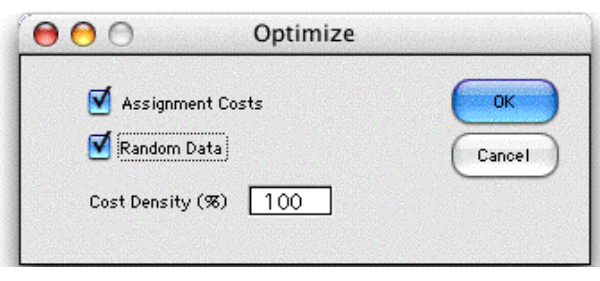

 $\bigcirc$ The figure below shows the portion of the worksheet containing the combinatorial  $\clubsuit$ form after 10 random solutions were generated and the best of these improved with 2 change assignment swaps. The assignment cost matrix is labeled C(i, j). A component  $\circ$ in column j and row i indicates the cost of assigning department j to sequence position  $\overline{\mathbf{C}}$ i. To illustrate the possibly fixed assignments, disallowed assignments are indicated by O \*\*\* in the associated cells. The example illustrates the case where department 1 is fixed as the first department in the sequence and department 10 is fixed as the last. O Department 5 is required to have an even numbered position. Disallowed cells reduce  $\overline{\mathbf{C}}$ the search effort because solutions that use disallowed cells are not enumerated.  $\overline{\mathcal{A}}$ 

Q

 $\clubsuit$ 

 $\bullet$ 

 $\bullet$ 

 $\bullet$  $\clubsuit$ 

 $\bullet$ 

 $\clubsuit$ 

 $\bullet$ 

 $\triangle$ 

**A** 

 $\bullet$ 

 $\circ$ 

 $\bigcirc$ 

 $\bullet$ 

 $\bullet$ 

 $\bullet$ 

 $\bullet$ 

 $\circledast$ 

 $\bullet$ 

 $\bullet$ 

 $\clubsuit$ 

 $\bullet$ 

 $\clubsuit$ 

 $\bullet$ 

 $\bullet$ 

 $\bullet$ 

 $\bullet$ 

 $\bullet$ 

 $\bullet$ 

 $\bullet$ 

 $\bullet$ 

 $\bullet$ 

 $\bullet$ 

The assignment costs are computed in row 10 and the sum is added to the layout cost  $\triangle$ in cell AL5. The combinatorial optimization minimizes this sum.  $\subset \bullet$ 

 $\triangle$ 

Q

 $\bullet$ 

 $\subset$ 

 $\bullet$ 

 $\subset \mathbf{C}$ 

 $\sqrt{2}$ 

 $\circ$ 

 $\bullet$ 

 $\bullet$ 

 $\triangle$ 

 $\triangle$ 

 $\clubsuit$ 

 $\bigcirc$  $\triangle$ 

 $\bullet$ 

 $\blacktriangle$ 

 $\subset \bullet$ 

 $\subset \bullet$ 

 $\subset \bullet$ 

 $\sqrt{2}$ 

 $\bullet$ 

 $\sqrt{2}$ 

 $\subset$ 

 $\bullet$ 

 $\circ$ 

 $\triangle$ 

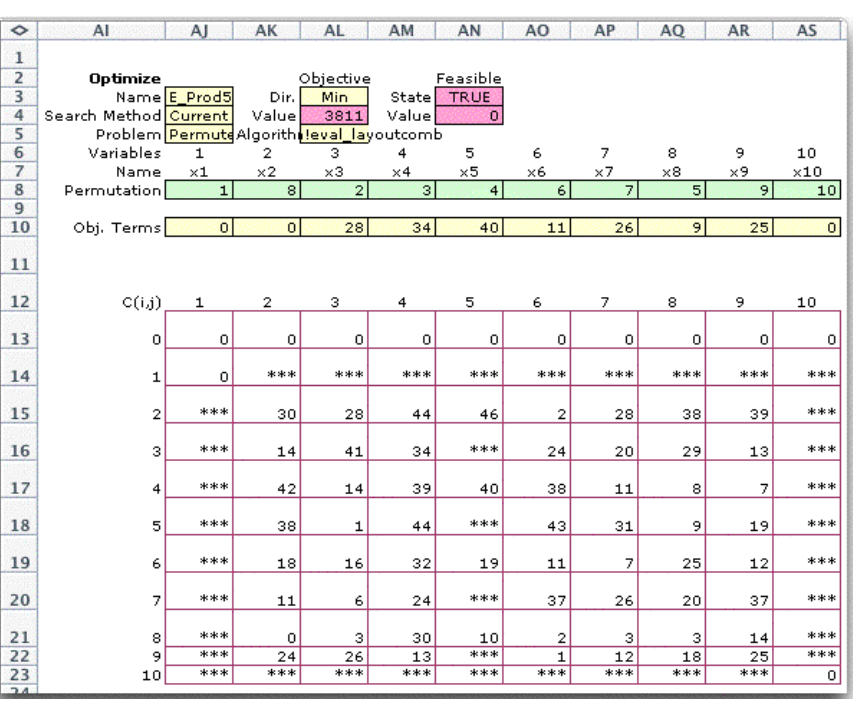

The form below shows several solutions found during the improvement process. Run 1 in row 17 holds the best solution obtained in 10 randomly generated solutions. During the improvement process only solutions that result in an improvement in the incumbent solution are included in the solutions presented. The best solution is solved as the final run, so two identical solutions appear at the top of the sorted list.

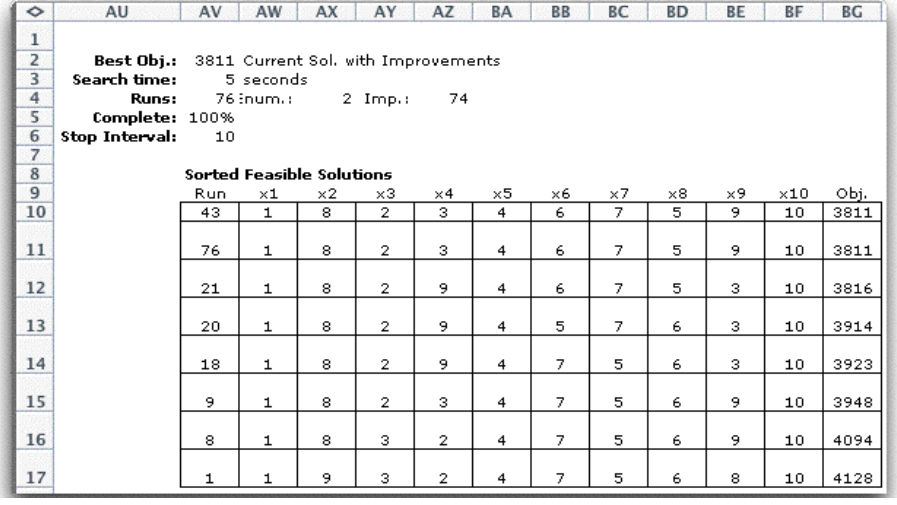

22

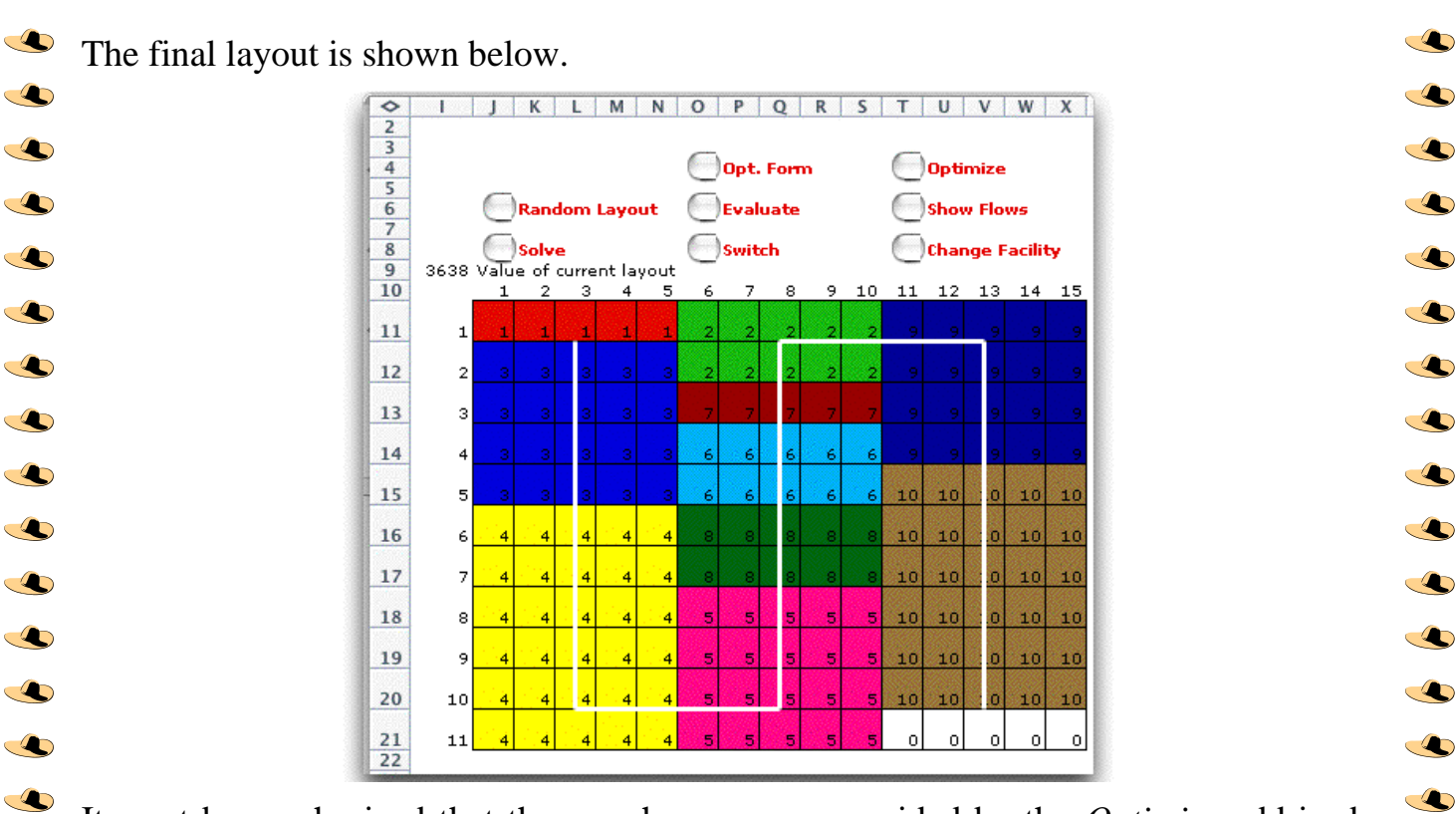

**A** 

 $\bullet$ 

 $\bigcirc$ 

 $\clubsuit$ 

 $\bullet$ 

 $\circ$ 

 $\bullet$ 

 $\clubsuit$  $\clubsuit$ 

 $\bullet$ 

 $\bullet$ 

 $\clubsuit$ 

 $\bullet$ 

 $\bigcirc$ 

 $\clubsuit$ 

Q

 $\clubsuit$ 

 $\triangle$ 

 $\circ$ 

 $\bullet$ 

 $\circledast$ 

 $\bullet$ 

 $\bullet$ 

 $\bullet$ 

 $\bullet$ 

It must be emphasized that the search processes provided by the *Optimize* add-in do  $\bigcirc$ not guarantee optimality. They do provide a method to find good solutions to hard problems. Using the random generation plus improvement options and few hours of  $\triangle$ computation time, one can probably find good answers to problems of moderate size.  $\bullet$ 

 $\clubsuit$ 

 $\triangle$ 

 $\clubsuit$ 

 $\clubsuit$  $\circ$ 

 $\clubsuit$ 

 $\clubsuit$ 

 $\bullet$ 

 $\clubsuit$  $\triangle$ 

 $\clubsuit$ 

 $\clubsuit$  $\triangle$ 

 $\bullet$ 

 $\triangle$ 

 $\subset$ 

 $\triangle$ 

 $\bullet$ 

 $\bullet$ 

 $\triangle$ 

The effort to evaluate an individual layout grows approximately as the square of the number of departments and linearly with the number of cells in the layout. The effort of generating random solutions is approximately linear with the number of solutions generated. The effort of one pass through the 2-change improvement process is approximately quadratic with the number of departments. The number of passes through the process is hard to estimate, but one would also expect that to grow with the number of departments. The number of solutions evaluated for exhaustive enumeration grows exponentially with the number of departments.

With these rough estimates, one could try exhaustive enumeration with up to 10 departments. From 10 -30 departments the various heuristics probably would yield results in reasonable time. With more than 30 departments, quadratic growth begins to become painful. With more than 30 departments, the cost of a commercial solver or programming a stand alone application in an efficient programming language is probably justified. The Excel worksheet can probably hold a problem with 100 departments, but computation would be painfully slow.